# Kapitel 1 **Vom Sinn und Unsinn einer Website**

*Selbst eingesessenen alten Hasen fehlt hier und da wichtiges Grundlagenwissen, um das letzte Stück zur perfekten Website zu gehen. Und als Einsteiger oder Fortgeschrittener sollten Sie auch sattelfest sein.*

Haben Sie sich schon einmal gefragt, was genau Websites eigentlich sind? Rein technisch betrachtet sind Websites nur in HTML-Code geschriebene Dokumente. Wenn man noch einen Schritt weitergeht, sind es im Grunde sogar nur Einsen und Nullen. Das ist allerdings eine genauso unzureichende Beschreibung wie die Aussage, Menschen seien lediglich genetisch codierte Zellhaufen oder organische Basen auf DNA-Strängen. Websites sind wesentlich mehr als das. Sie sind heutzutage eines der am weitesten reichenden und mächtigsten Kommunikationsmittel, das Sie im heutigen digitalen Zeitalter zur Kundenansprache nutzen können. Es gibt eine große Bandbreite, wie Sie Websites einsetzen können, von der einfachen digitalen Visitenkarte bis hin zur komplexen Präsentation von Themen und dem Verkauf von Dienstleistungen oder Produkten. Für Ihr Unternehmen ist die Website *das* zentrale Online-Marketing-Instrument. Die Zeiten sind vorbei, in denen man nur mal eine Website haben muss. Wenn Sie sich die letzten Jahre nicht intensiv mit Ihrer Website, deren Struktur, Inhalten und Aussehen auseinandergesetzt haben, können wir Ihnen eines garantieren: Ihre Website birgt ein enormes Potenzial für Ihr Online-Marketing!

Darüber hinaus sind Websites aber auch noch mehr: Informationsportale, soziale Kommunikationsmedien wie Facebook und Instagram sowie komplexe Webapplikationen, wie beispielsweise Evernote oder diverse Projektmanagementsoftwares. Die Liste könnte man unendlich fortführen.

Aber nicht nur für Sie als Website-Betreiber haben Websites eine zentrale Stellung. Für die meisten Menschen gehört die Nutzung von Websites zum Alltag, und auch Sie verwenden sicher täglich verschiedenste Websites für allerhand Zwecke. Vielmehr sind sie aktive Handlungsmedien, die in fast allen Lebensbereichen zur aktiven Erreichung von Alltagszielen genutzt werden können, denn sie bieten vielseitige Lösungen für »Probleme« des Alltags. Im Gegensatz zu den klassischen (Werbe-)Medien sind Websites für den Rezipienten längst nicht mehr nur passive Medien, sondern komplexe Kommunikations- und Interaktionswerkzeuge.

Und genau das ist der Kernaspekt, an dem dieses Buch ansetzt. Wir wollen ihn noch einmal betonen und ihn etwas präzisieren, denn Sie werden sehen, er zieht sich wie ein roter Faden durch das ganze Buch: Die Website ist für jedes Unternehmen eines der wichtigsten Medien zur Zielgruppenansprache – das ist den meisten Unternehmen klar. Jetzt kommt aber der viel wichtigere Aspekt: Websites sind interaktive Kommunikationsmittel. Sie werden von den Website-Besuchern aktiv genutzt. Das mag auf den ersten Blick trivial klingen. Wenn Sie sich aber im World Wide Web umsehen, finden Sie viele Website-Betreiber, denen dieser Kernaspekt nicht bekannt zu sein scheint. Das sind z. B. Websites, die nur aus Sicht eines Unternehmens oder gar eines Geschäftsführers konzeptioniert sind. Genau solche Websites haben uns dazu inspiriert, dieses Buch zu schreiben. Damit die Zielgruppenansprache nämlich gelingt, die Besucher Ihre Inhalte effektiv nutzen können und Sie so Ihre Website-Ziele erreichen, muss Ihre Website auf jeder Ebene aus Besucherperspektive konzipiert und gestaltet werden. Im Grunde können Sie sich in jedem Kapitel auf dieses Leitmotiv, der »besucherorientierten Website« einstellen, denn es wird Sie von hier bis zur letzten Seite begleiten.

## **Praxistipp: Denken Sie immer an die Nutzer**

Wir haben im Agenturalltag so häufig mit Website-Projekten zu tun, bei denen nur an die Dienstleistungen und Produkte eines Unternehmens gedacht wird und nicht daran, welchen Kundennutzen das Unternehmen bringt. Die Existenzberechtigung eines Unternehmens begründet sich nur über den Nutzen, den das Unternehmen dem Kunden bringt. Daher sollten Sie bei Ihrer Website auch immer daran denken, wie Sie den Kundennutzen Ihres Unternehmens kommunizieren. Das ist das oberste Gebot für eine erfolgreiche Website.

Wie für jede Form der Kommunikation gibt es auch für Websites gewisse Gestaltungskonventionen, an denen Sie sich als Website-Architekt orientieren sollten. Gleichzeitig können Sie aber auch zahlreiche kreative Techniken einsetzen. Zwischen beiden Polen muss insofern ein Gleichgewicht herrschen, als dass Sie jeden Kommunikationsprozess für Ihre Besucher interessant und dennoch klar verständlich gestalten. Ihre Website sollte das Image Ihres Unternehmens sowie die wichtigsten Informationen über Ihre Angebotspalette präsentieren. Das Wesentliche dabei ist allerdings, dass Sie diese Inhalte aus Besuchersicht aufbereiten. So ermöglichen Sie es Ihren Besuchern, gesuchte Informationen schnell und leicht zu finden – und das ist doch eines der wichtigsten übergeordneten Ziele einer jeden Website. Diese scheinbar banale Aufgabe ist eine der schwierigsten im Online-Marketing und gleichzeitig der Schlüssel zu einer erfolgreichen Website. Das Ganze in ein angenehmes Besuchserlebnis auf Ihrer Website zu verpacken, das ist die Kür. Die Kunst ist, diese drei Ziele – einen positiven Eindruck machen, ein gutes, klares Angebot präsentieren und ein angeneh-

mes Besuchererlebnis ermöglichen – im Gleichgewicht zu halten, wie Abbildung 1.1 zeigt. Das schafft leider bei Weitem nicht jeder Website-Betreiber.

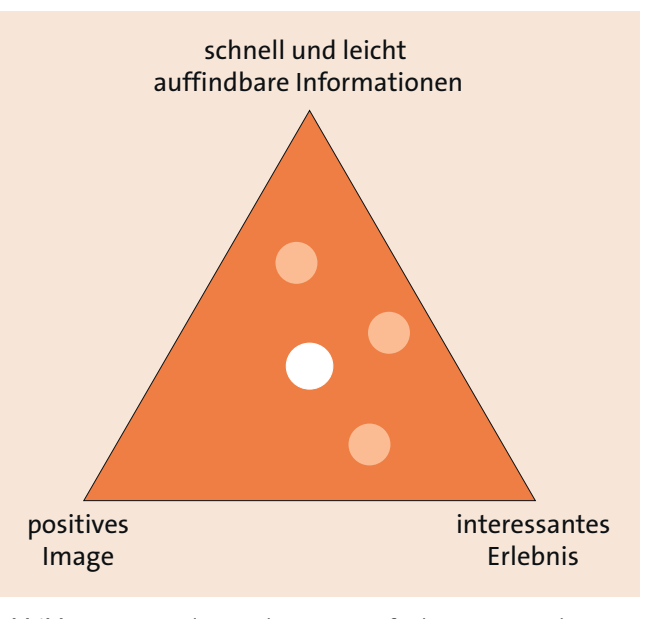

**Abbildung 1.1** Die drei wichtigsten Aufgaben einer Website, die im Gleichgewicht gehalten werden sollten

Unsere Erfahrung als Digital-Agentur zeigt, dass jede Überbetonung eines Aspekts aus Abbildung 1.1 zu einer unausgewogenen Website führt. Stellen Sie sich vor, Sie präsentieren auf Ihrer Website gut aufbereitete, leicht zugängliche Informationen und machen einen soliden Gesamteindruck. Sie bieten allerdings ein langweiliges Besuchserlebnis, da Sie nur lange, langweilige Fließtexte verwenden. Je nach Branche wird es dann wahrscheinlich passieren, dass Ihre Website zugunsten »spannenderer« Websites wieder verlassen wird. Oder Sie machen mit Ihrer Website Informationen sehr leicht zugänglich und bieten auch ein relativ spannendes Besuchserlebnis, der Gesamteindruck Ihrer Website hinterlässt allerdings einen negativen Beigeschmack – vielleicht weil Vertrauen schaffende Informationen fehlen. In diesem Fall ist es ebenfalls recht wahrscheinlich, dass ein Besucher wieder abspringen und nicht noch einmal vorbeikommen wird. Gleiches gilt für Unternehmen mit guter Reputation, die spannende, grafisch aufwendige Websites betreiben, auf denen Besucher die Kerninformationen allerdings erst einmal zwischen den Spielereien suchen müssen.

Aber seien Sie beruhigt, wie Sie diesen Balanceakt meistern, zeigen wir Ihnen im Verlauf dieses Buches. Wir haben die Erfahrung gemacht, dass nur mit einem tieferen Verständnis der Kommunikationsparteien, in Ihrem Fall sind das Ihre Website-Besucher, eine effiziente und erfolgreiche Kommunikation möglich ist. Daher werden wir Ihnen auf verschiedenen Ebenen die Perspektive Ihrer Besucher nahebringen.

Sie werden sich gelegentlich vielleicht fragen, wozu Sie die theoretischen Überlegungen, psychologischen Analysen und technischen Details lesen sollten, wenn Sie doch »nur eine Website bauen möchten«. Nun, unsere langjährige Erfahrung hat uns eine wichtige Sache gelehrt: Je mehr ein Website-Konzepter (und damit meinen wir fortan auch immer die Konzepterinnen) von dem Gesamtbild »Website« weiß, desto ausgereifter wird das Website-Konzept. Dazu gehören Ihre Zielgruppen und der gesamte Kontext, in den Ihre Website eingebettet ist. In der Vorbereitung und Konzeption empfehlen wir schlicht »mehr ist mehr«, denn mehr Wissen und ein tieferes Verständnis ermöglichen klügere und bessere Entscheidungen. Die meisten schlechten Website-Konzeptionen, die wir gesehen haben und verbessern durften, waren nicht deswegen schlecht, weil das Budget zu knapp war oder der Dienstleister unmotiviert. Nein, sie waren schlecht, weil schlichtweg das Hintergrundwissen und die Erfahrung fehlten, um es richtig und gut zu machen.

In den folgenden Abschnitten stellen wir Ihnen daher zunächst die wichtigsten Grundlagen rund um die Themen *Internet*, *World Wide Web* und *Online-Marketing* vor. Ein Perspektivwechsel auf die Verarbeitungsressourcen von Website-Besuchern in Kapitel 2, »Website trifft auf Gehirn: Warum es sich lohnt, den Besucher zu verstehen«, ermöglicht Ihnen, den Blickwinkel Ihrer Website-Besucher einzunehmen. In Kapitel 3, »Websites sprechen – die Website als Kommunikationsmedium«, werden wir Ihnen den Kerngedanken der Website als Kommunikationsmedium näherbringen. Diese Sichtweise vertieft das Verständnis der besucherorientierten Website-Konzeption. Darauf aufbauend bilden die Leitprinzipien in Kapitel 4, »Die sieben ultimativen Gebote erfolgreicher Websites«, den roten Faden des gesamten Buches.

# **1.1 Das World Wide Web – das größte Informationsund Datensystem**

Das World Wide Web, kurz WWW, ist heute der stärkste und wichtigste Informationsdienst der Welt. Es handelt sich um das größte interaktive System von Informationen und Daten, die in Form von vernetzten *Hypertext-Dokumenten* auf Servern vorliegen. Wichtig sind hier zwei Dinge: Hypertext heißt, dass die Dokumente verlinkt sind. Das ermöglicht eine Interaktion – mit einer Radiosendung können Sie nicht direkt interagieren.

Hypertext-Dokumente sind Dateien, die in einer speziellen Sprache geschrieben werden, der sogenannten *Hypertext Markup Language*, kurz *HTML*. Das ist keine Programmiersprache, sondern nur eine Auszeichnungssprache. JavaScript hingegen ist die Programmiersprache, in der programmatisch Logiken, Schleifen und anderes abgebildet werden können.

Mittels HTML können Sie auf einer Website nicht nur Informationen anlegen, strukturieren und miteinander verknüpfen, so dass sie durch verschiedene Browser oder auch Suchmaschinen-Crawler gelesen werden können. Mit HTML können auch multimediale Elemente in eine Webseite eingebunden werden. Ein HTML-Dokument entspricht in der Regel einer *Webseite* Ihres Internetauftritts. Mehrere zusammengehörige, also durch eine Domain und eine übergreifende Navigation verbundene HTML-Dokumente bilden eine *Website* im WWW. Wir machen in diesem Buch ebendiese Unterscheidung: Eine Website ist die gesamte Sammlung aller Webseiten einer Domain.

Der *Browser* ruft Ihre HTML-Website-Dokumente über das Internet ab und stellt sie für Ihre Website-Besucher quasi als grafische Benutzeroberfläche (User Interface, kurz UI) dar. Dieses UI ist Ihr virtueller Vertreter, der Ihr Unternehmen oder Ihr Produkt repräsentiert. Der Abruf Ihrer Website von Ihren Servern durch einen Browser funktioniert nach dem *Server*-*Client-Prinzip*. Dieses folgt den allgemeinen Kommunikationsregeln eines *Sender-Empfänger-Kommunikationsmodells*: Wenn ein Webuser Ihre Website durch die Eingabe Ihrer Webadresse in den Browser aufruft, sendet dieser zunächst eine Anfrage an den *Server*, der Ihre Website-Dokumente beherbergt. Nach dem Empfang dieser *Client*-Anfrage sendet Ihr Server wiederum die angeforderten Dokumente an den Browser-Client, der die Dokumente empfängt und dann für Ihre Besucher darstellt.

Wie Sie im folgenden Abschnitt sehen werden, steckt hinter diesem scheinbar trivialen Prozess, der in Abbildung 1.2 vereinfacht dargestellt ist, eine komplexe, streng geregelte Kommunikationsarchitektur, die einen reibungslosen Prozess zum Aufruf Ihrer Website ermöglicht.

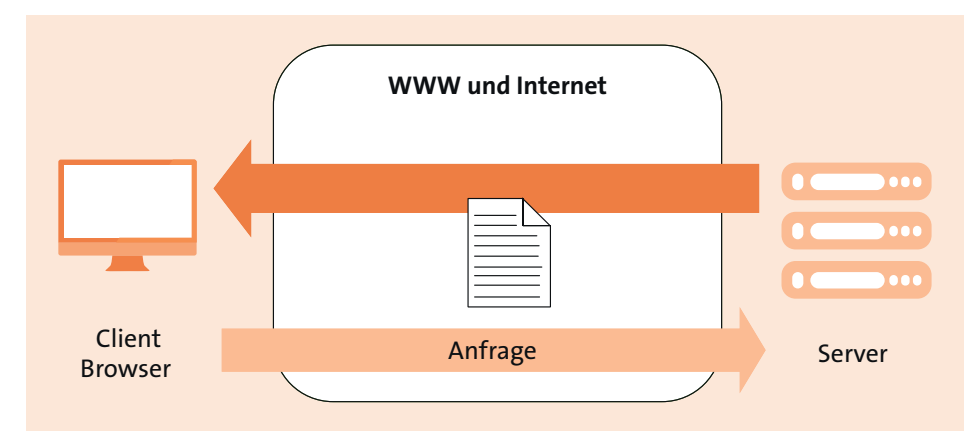

**Abbildung 1.2** Vereinfachtes Modell zum Abruf von Website-Dokumenten von einem Server

### **Schon gewusst? Das Internet ist größer als das World Wide Web**

Wenn Sie beim nächsten Online-Stammtisch einmal wieder einen Klugscheißer neben sich sitzen haben, ziehen Sie doch mit: Das WWW ist nur ein Teil des Internets. Auch wenn umgangssprachlich beide Begriffe synonym verwendet werden – das Internet beinhaltet auch z. B. das Usenet, E-Mail-Dienste, die DNS-Dienste zur Adressauflösung der Domainnamen zu IP-Adressen und andere eher dateibasierte Protokolle wie FTP oder SSH. Es ist aber völlig okay, wenn Sie weiter davon sprechen, dass Sie im Internet surfen.

# **1.2 Das Internet – ein System von Kommunikationsprotokollen**

Wenn man Websites für das WWW erstellt, sollte man sich mit der Website-Umwelt gut auskennen. So verstehen Sie die Unterschiede zwischen HTTP und HTTPS und wieso ein 200er gut und ein 500er meistens weniger gut ist. Doch der Reihe nach: Die Kommunikation zwischen den Browsern Ihrer Besucher und Ihren Webservern geschieht über das Internet. Das Internet ermöglicht den Transport von Informationen und Daten und stellt hierzu eine Reihe von Netzdiensten zur Verfügung:

- Informationsabruf (Websites im WWW)
- $\blacktriangleright$  Verzeichnisdienste (Suchmaschinen, listen einen Teil des WWW auf)
- Nachrichtenaustausch (E-Mail, Chat)
- $\blacktriangleright$  Datentransfer (FTP etc.)

Dieses Dienstangebot wird durch die spezielle Kommunikationsarchitektur des Internets ermöglicht. Es besteht aus mehreren Kommunikationsprotokollen, die die Sender-Empfänger-Kommunikation innerhalb eines Netzwerkes verbundener Rechner regeln. Das Internet stellt selbst nämlich keine Anwendungen wie Websites, E-Mail-Dienste oder Ähnliches zur Verfügung, sondern lediglich die Kommunikationsregeln, nach denen solche Anwendungen im Datennetzwerk miteinander kommunizieren. Die Kommunikationsprotokolle sind in einem Schichtenmodell organisiert. Wenn beispielsweise ein Browser mit Ihrem Server kommuniziert, um eine Ihrer Webseiten abzurufen, findet der Informationsaustausch in allen Schichten statt. Jede Schicht regelt ihre eigenen Informationspakete auf einer ganz bestimmten Ebene. Der aktuelle Standard für Kommunikationsprotokolle ist der *TCP/IP-Protokollstapel* (*TCP/IP-Stack*). Dieses Kommunikationsschichtenmodell (siehe Abbildung 1.3) orientiert sich am sogenannten *OSI/ISO-Referenzmodell*.

Die Übermittlung der Website-Dokumente von einem Server an einen Client (z. B. Browser) erfolgt in der Regel via HTTP oder HTTPS sowie der Netzwerkprotokolle IP und TCP. HTTP war bislang das am weitesten verbreitete Übertragungsprotokoll. Die verschlüsselte Variante HTTPS holt allerdings spätestens auf, seitdem Google äu-

ßerte, dass HTTPS-Seiten leicht im Google-Ranking bevorzugt werden und der Chrome-Browser bei reinen HTTP-URLs die Seite als »unsicher« anzeigt. HTTPS ist strukturell identisch mit HTTP, verwendet aber eine zusätzliche Verschlüsselung mittels eines *SSL-Handshake-Protokolls*. Das können Sie sich so vorstellen: Zwei Kommunikationspartner betreten einen Tunnel von jeweils einem der beiden Enden. Die beiden Parteien müssen sich ausweisen und werden überprüft. Fällt das Ergebnis positiv aus, werden die Enden des Tunnels fest mit einem Schlüssel verschlossen, den nur die beiden Kommunikationspartner erhalten. Somit können die übertragenen Informationen von außerhalb des Tunnels nicht eingesehen werden. Das SSL-Protokoll authentifiziert die Kommunikationspartner auf ähnliche Weise. Dazu müssen Sie als Website-Betreiber bei einer offiziellen Zertifizierungsstelle, einer *Certification Authority* (CA), ein *SSL-Zertifikat* erwerben. Ein *SSL-Zertifikat* ist ein digitaler Datensatz, der Ihre Identität und die Authentizität Ihrer Website bestätigt. Mittels eines solchen Zertifikats wird die Verbindung zwischen Ihren Besuchern und Ihrer Website verschlüsselt. Früher nutzten dieses Protokoll vorwiegend Websites, die den Austausch vertraulicher Informationen erforderten, wie Banken und Onlineshops. Mittlerweile setzt sich HTTPS immer mehr als Standardprotokoll durch, zumal offene, sprich ungesicherte WLANs immer weitere Verbreitung finden, die die Datenübertragung theoretisch für jedermann sichtbar machen können.

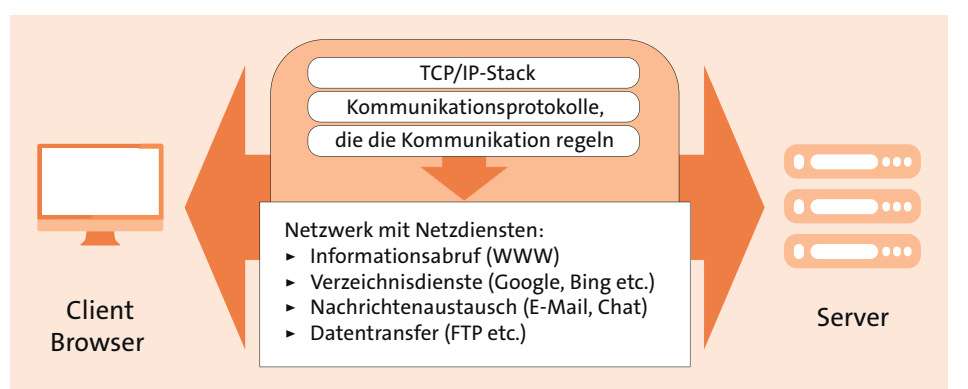

**Abbildung 1.3** WWW, Internet und Kommunikationsprotokolle im TCP/IP-Stack

#### **Praxistipp: Kostenlose SSL-Zertifikate bei Let's Encrypt**

Viele Jahre scheuten Website-Betreiber die Kosten für ein SSL-Zertifikat. Etwa 40 bis 500 € jährlich müssen Sie auch heute noch berappen, je nach Zertifikatstyp. Allerdings gibt es eine gute und kostenfreie Alternative: Schauen Sie einmal bei *https:// letsencrypt.org/* vorbei.

Egal, ob HTTP oder HTTPS: Auf die Anfrage eines Clients, sei es ein Browser oder Suchmaschinen-Crawler, gibt der Webserver als Antwort unter anderem einen HTTP(S)- Statuscode aus, der dem Client mitteilt, ob die Seiten erreichbar sind oder nicht. Da die Statuscodes später relevant sind, stellen wir Ihnen hier die wichtigsten vor.

#### **HTTP-Statuscodes**

- ► 200 OK: Mit diesem Statuscode bestätigt der Server, dass die Anfrage korrekt und fehlerfrei beantwortet wurde, dass beispielsweise eine angefragte Seite an den Browser ausgeliefert wurde.
- **► 301 Moved Permanently**: Dieser Statuscode wird bei permanenten Weiterleitungen ausgegeben, wenn also eine Seite von einer URL dauerhaft auf eine andere URL umgezogen ist. Vor allem für den Relaunch und auch für SEO-Zwecke ist dieser Statuscode sehr wichtig.
- ► **302 Moved Temporarily**: Wenn Anfragen für eine Seite nur vorübergehend auf eine neue URL umgeleitet werden sollen, wird dieser Statuscode ausgegeben.
- **► 404 Not Found**: Dieser Fehlercode wird ausgegeben, wenn der Client eine URL anfragt, für die der Server kein Dokument finden kann. Dies kann verschiedene Gründe haben, wie einen Umzug der Seite auf eine neue URL ohne Weiterleitung, Löschung der Seite oder falsche URL-Eingabe seitens des Clients.
- ▶ 410 Gone: Dieser Fehlercode wird ausgegeben, wenn eine Seite permanent gelöscht wurde.

# **1.3 Online-Marketing – die Nutzung digitaler Mittel für die Kundenansprache**

Da Sie sich für dieses Buch interessieren, ist Ihnen Online-Marketing sicher ein Begriff. Der Vollständigkeit halber möchten wir hier dennoch die wichtigsten Begriffe klären, weil es doch im Einzelnen sehr unterschiedliche Auffassungen über deren Bedeutung gibt. *Online*-*Marketing* bezeichnet für uns alle Werbemaßnahmen, die über das Internet im WWW durchgeführt werden können. Dazu gehören etwa einige *Outbound*-*Maßnahmen*, wie beispielsweise Newsletter- und E-Mail-Marketing sowie Bannerwerbung. Das engl. *outbound* steht für »abgehend«, man spricht auch von einem *Push-Ansatz*, also dem aktiven Umwerben von Kunden. In der Regel geschieht das, wie bei den klassischen Werbemedien, durch weitläufige Ausstreuung von Marketingbotschaften.

Der andere Anteil des Online-Marketings – und in unseren Augen der deutlich mächtigere, weil nur das WWW dies ermöglicht – entfällt auf das *Inbound*-*Marketing*. Das engl. Wort *inbound* steht für »eingehend«. Das bedeutet, dass Inbound-Maßnahmen einen *Pull-Ansatz* verfolgen; sie sprechen Kunden also nicht aktiv an, sondern warten passiv auf deren Besuch. Dazu gehören beispielsweise *Suchmaschinenmarketing*, *Content Marketing* und zum großen Teil auch *Social Media Marketing*. Menschen suchen

meistens direkt bei Google nach Themen. Websites stellen damit das Online-Marketing-Zentrum eines Unternehmens oder einer Organisation dar, zu dem die übrigen Maßnahmen hinführen. Als Pull-Medium ziehen sie Besucher an, anstatt ihnen – wie im klassischen Push-Marketing – Werbung ungefragt aufzudrücken.

#### **Praxistipp: Nutzen Sie die Pull-Stärke Ihrer Website**

Ihre Website ist nicht bloß eine Webvisitenkarte! Indem Sie Ihre Website so gestalten und optimieren, dass sie leicht von Ihren Besuchern über die Suchmaschinen und andere Kanäle gefunden werden kann, schaffen Sie es, Ihre Zielgruppen anzuziehen. Und wenn Sie es dann noch schaffen, die Personen bei Ihrem Problem abzuholen, können Sie fast gar nicht mehr verlieren. Nutzen Sie die Macht des Pull-Marketings, und denken Sie nicht immer nur klassisch an Push!

# **1.4 Die Website – das Zentrum einer jeden erfolgreichen Online-Marketing-Strategie**

*Homepage*, *Website*, *Webseite*, *Webpräsenz*, *Webangebot*, *Internetauftritt* – alle diese Begriffe bezeichnen das Gleiche. Oder doch nicht? Tatsächlich gibt es zwischen einigen der oben genannten Begriffe klare Unterscheidungen. Die Begriffe Website, Webpräsenz, Webangebot und Internetauftritt bezeichnen synonym das gesamte Webprojekt, mit dem sich ein Unternehmen online vorstellt. Eine *Website* umfasst mehrere *Webseiten* (engl. *web pages*), die zusammengehören und in der Regel durch eine gemeinsame Domain und eine übergreifende Navigation miteinander verbunden sind. Die Webseite, die die Haupt- bzw. Startseite einer Website darstellt, wird als *Homepage* bezeichnet. Sie werden merken, dass diese Begriffe im Sprachgebrauch gerne durcheinandergeraten. In diesem Buch (und bei uns in der Agentur) verwenden wir sie allerdings trennscharf, um Missverständnisse zu vermeiden.

Websites sind die wahren Superhelden des Online-Marketings. Ihre Superpower ist, dass sie eine kommunikative Verbindung zwischen Ihnen als Betreiber und Ihren potenziellen Kunden herstellen. Der entscheidende Vorteil dieses Superhelden-Kommunikationsmediums ist, dass auch Ihre Zielgruppen es unabhängig von raumzeitlichen Gegebenheiten verwenden können. So spielen für einen Interessenten Ihres Angebots Öffnungszeiten und Fahrtwege ebenso wenig eine Rolle wie die direkte Interaktion, die lokale Ladengeschäfte mit sich bringen können – weswegen das Online-Einkaufserlebnis von vielen als bequemer empfunden wird. Hier stört kein Verkäufer mit der Frage »Wie kann ich Ihnen helfen?«, und shoppen geht auch noch sonntags um 23 Uhr.

Die Website ist für viele Besucher aber auch eine erste Anlaufstelle, um sich über ein Unternehmen zu informieren. Mit einer guten Website können Sie die Wünsche und

Bedürfnisse Ihrer Besucher erfüllen und Kunden begeistern. So gewinnen Sie das Vertrauen Ihrer Zielgruppen und erreichen Ihre Unternehmensziele wesentlich effektiver.

## **Praxistipp: Nicht jeder Besucher möchte gleich kaufen oder anrufen**

Lassen Sie den Besuchern Ihrer Website Zeit. Es gibt viele Besucher, die sich zunächst in Ruhe anschauen möchten, wer Sie sind und was Sie machen. Nicht hinter jedem Besuch steckt eine direkte Kauf- oder Kontaktabsicht. Das sollten Sie immer bedenken. Drücken Sie deswegen nicht jedem Besucher gleich das Spezialangebot oder das Newsletter-Pop-up aufs Auge. Sie möchten ja auch nicht im lokalen Ladengeschäft sofort einen Werbezettel in die Hand gedrückt bekommen, wenn Sie nur einmal schauen möchten, was der Laden so zu bieten hat.

Sehen Sie sich einige Websites im WWW an, so scheint die Erkenntnis, welche Macht gute Websites und welche Gefahr schlechte Websites für den Unternehmenserfolg bedeuten, noch nicht bei jedem Website-Betreiber angekommen zu sein. Ebenso, wie es eine gelungene und eine weniger gelungene Face-to-Face-Kommunikation gibt, finden Sie auch Websites, die erfolgreich funktionieren, und solche, die ihren Zweck weniger bis gar nicht erfüllen. Die wichtigsten Stärken und Fähigkeiten, die einen Website-Superhelden ausmachen, werden wir Ihnen in diesem Buch vorstellen.

Diese gelten für jede Website und jeden Konzeptionsprozess – egal ob Sie eine ganz neue Website launchen oder eine Website relaunchen möchten. Mittlerweile ist die Digitalisierung so weit fortgeschritten, dass fast jedes Unternehmen bereits eine Website hat – oft sogar diverse Male relaunched. Konzeption und Relaunch bestehender Websites ist also der Default-Fall, eine komplett neue Website zu konzipieren und umzusetzen, ohne jeglichen Vorläufer, ist der seltenere Fall. Somit haben Sie in der Regel Material, auf dem Sie aufbauen können.

Aber Vorsicht: Nur weil es bereits eine Website gibt, heißt das nicht, dass sie gut ist. Hinterfragen Sie das Gegebene, von der Struktur über die Inhalte bis hin zur Zielgruppenansprache. Hinterfragen Sie, ob die verschiedenen Aspekte der vorhandenen Website nach wie vor zum Unternehmen, zur Branche und zu den Zielgruppen passen. Gehen Sie noch weiter und hinterfragen Sie die Zielgruppen. Sind diese noch aktuell? Sind sie vollständig? Welche Aspekte der vorhandenen Website können Sie weiterverwenden, um die Zielgruppen abzuholen und anzusprechen? Welche müssen unbedingt neu konzipiert und erstellt werden? Beginnen Sie mit einem frischen Blick und lassen Sie sich nur dann von den Gegebenheiten inspirieren, wenn sie Ihrer kritischen Prüfung standhalten können.

Gehen wir noch einen Schritt zurück: Hinterfragen Sie das Grundprinzip der Website: Bevor Sie mit der Konzeption starten, sollten Sie sich zunächst Gedanken machen, welches Kommunikationsprinzip Sie verfolgen möchten: Die meisten Websites, vor allem Unternehmens-Websites und private Websites, funktionieren nach einem *Oneto-many-Prinzip*. Das heißt, ein Anbieter stellt sein Angebot für eine potenziell unendlich große Besuchergruppe zur Verfügung (siehe Abbildung 1.4). Andere wiederum entsprechen dem *Many-to-many-Prinzip*, wie beispielsweise Facebook, Wikis oder Foren. In diesen gibt es zwar einen Website-Betreiber, dieser stellt jedoch nicht die Website-Inhalte selbst, sondern lediglich die Plattform zur Verfügung. Solche Websites werden als Informationsaustauschbörsen von Nutzern für Nutzer eingesetzt.

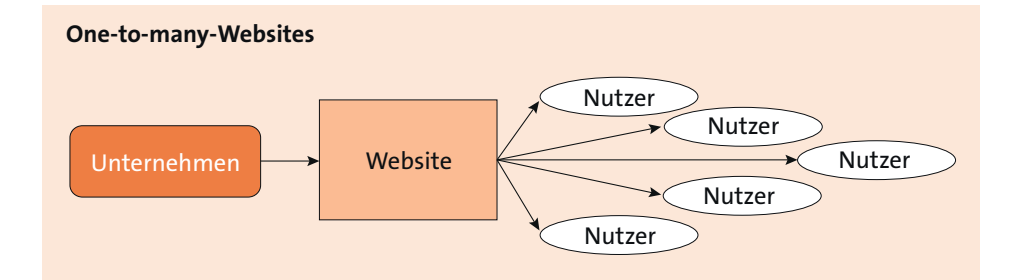

#### **Many-to-many-Websites**

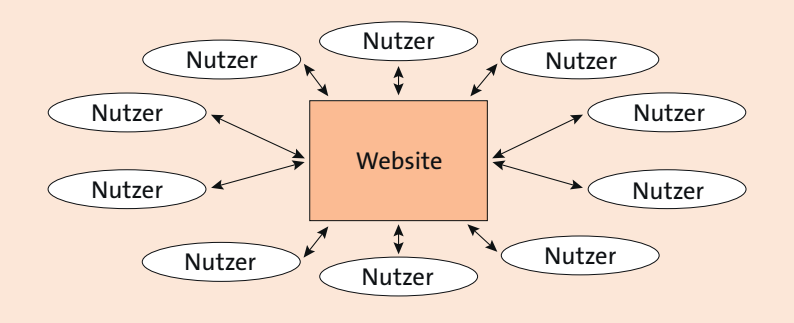

**Abbildung 1.4** Verschiedene Prinzipien für den Informationsaustausch auf Websites (oben: One-to-many-Websites, unten: Many-to-many-Websites)

#### **One to many mit ein bisschen many to many?**

In dem vorliegenden Buch liegt der Schwerpunkt auf der Konzeption und Umsetzung von One-to-many-Unternehmens-Websites, denn dieses Buch richtet sich vorrangig an Agenturen, Inhouse-Mitarbeiter oder Selbstständige, die sich professionell mit der Konzeption und Umsetzung von Websites beschäftigen. Dieser Personenkreis, zu dem Sie höchstwahrscheinlich auch gehören, wird zum überwiegenden Teil intern oder extern beauftragt, One-to-many-Websites zu konzipieren oder zu optimieren. In der freien Wildbahn trifft man aber auch häufig auf Mischformen – etwa eine Vereins-Website mit einem angegliederten Forum.

# Kapitel 8 **Analysieren und definieren Sie Ihre Zielgruppen**

*Wer ist das Publikum für Ihre Website? Der Website-Besucher, für den Sie die Website überhaupt erstellen, sollte klar definiert werden, damit Sie ihn direkt ansprechen können.*

Websites sind ein Kommunikationsmedium, dessen zugrunde liegende Prinzipien wir Ihnen in Kapitel 3, »Websites sprechen – die Website als Kommunikationsmedium«, vorgestellt haben. Als Sender der Kommunikationsbotschaft sollten Sie als Website-Betreiber eine genaue Vorstellung von Ihren Empfängern haben. In diesem Kapitel stellen wir Ihnen mehrere Möglichkeiten der Zielgruppenanalyse und -definition vor (siehe Tabelle 8.1) und geben Ihnen einige hilfreiche und schnell umzusetzende Tipps zur Berücksichtigung in Ihrem Website-Konzept. Diese verschiedenen Ansätze sind nicht komplementär, sondern stellen verschiedene Ebenen dar, auf denen Sie Ihre »Wunsch«-Besucher immer genauer bestimmen können. Wozu das gut ist? Nun, je klarer Sie für sich formulieren, wer und wie Ihre Zielgruppen sind, desto besser und gezielter können Sie sie ansprechen.

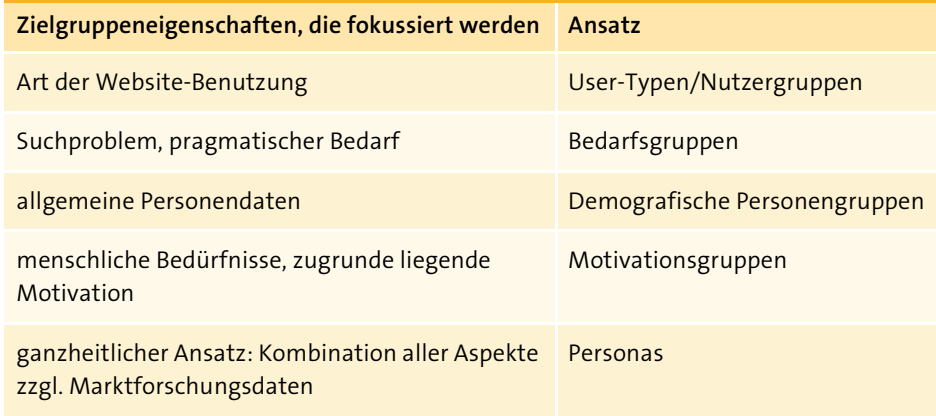

**Tabelle 8.1** Verschiedene Ansätze zur Zielgruppenbestimmung

Grundsätzlich gibt es natürlich die Möglichkeit, eine Website gar nicht an eine bestimmte Zielgruppe anzupassen, sondern sie für jedermann bzw. die größtmögliche Anzahl von Besuchern gestalten zu wollen. Das ist aber in der Regel nicht empfehlenswert, denn durch den Versuch, es allen Benutzern recht zu machen, entsteht im wahrsten Sinne des Wortes bestenfalls eine durchschnittliche Website, mit der niemand wirklich begeistert wird. In Branchen, die Produkte anbieten, die jedem bekannt sind, kann eine rein produktorientierte Website-Struktur für die Besucher unter Umständen zumindest gut nutzbar sein – selbst wenn das begeisternde Besuchserlebnis ausbleibt. Sucht ein Webuser beispielsweise nach einem Computer und gelangt auf eine Website, die in »PC-Systeme«, »Laptops« oder »Tablets« unterteilt ist, wird er höchstwahrscheinlich keine Probleme haben, in der richtigen Produktkategorie nach dem passenden Gerät zu suchen. Dennoch verhilft selbst in diesem Fall eine leichte Kundenorientierung, z. B. durch eine nutzerorientierte Filterfunktion nach Einsatzzwecken oder durch einen digitalen Einkaufsberater für weniger Fachkundige zu einem besseren Nutzererlebnis.

Betrachten Sie den Website-Besucher primär als Benutzer Ihrer Website, können Sie je nach Suchverhalten verschiedene *Nutzergruppen* oder *User-Typen* unterscheiden. Diese Perspektive ermöglicht die Konzeption benutzertauglicher Websites. Gehen Sie noch einen Schritt weiter, und betrachten Sie Ihre Website-Besucher noch genauer, können Sie sie basierend auf demografischen Daten analysieren (siehe Abschnitt 8.2). Noch einen Schritt weiter geht die Segmentierung von Zielgruppen anhand ihrer Suchmotivationen oder -ziele, Bedürfnisse und/oder Ziele in *Bedarfs-* oder *Motivationsgruppen* (siehe Abschnitt 8.3 und Abschnitt 8.4).

Im Marketing hat sich in den letzten Jahren ein Ansatz etabliert, der die bisher genannten Ebenen integriert und mit Ergebnissen aus Marktforschungsdaten kombiniert. Anhand sogenannter *Personas* (Singular: *Persona*), also fiktiver, typischer Zielgruppenvertreter, werden nicht nur Website-Konzepte, sondern jedwede Art von Marketingkonzepten erstellt (siehe Abschnitt 8.5). Hilfreiche Marktforschungsdaten, die Sie auch für die vorherigen Ansätze nutzen können, erhalten Sie aus Studien zur Internetnutzung und verwandter Themen von verschiedensten Statistik- und Marktforschungsinstitutionen, wie z. B.:

- ▶ Online-Studien von ARD/ZDF: *ard-zdf-onlinestudie.de*
- Statistisches Bundesamt: *destatis.de/DE/Publikationen/Thematisch/EinkommenKonsum-Lebensbedingungen/PrivateHaushalte/PrivateHaushalteIKT.html*
- $\blacktriangleright$  Bundesverband Digitale Wirtschaft (BVDW): *bvdw.org/der-bvdw/studien-statistiken/digitale-wirtschaft/ digitale-nutzung-in-der-dach-region.html*
- $\blacktriangleright$  Statistik-Portal Statista (teilweise kostenpflichtig): *de.statista.com/statistik/kategorien/kategorie/21/themen/191/branche/ demographie-nutzung/*
- Google Consumer Barometer: *consumerbarometer.com/en/*

Im Rahmen der Persona-Entwicklung wird auch die »Reise« der Zielgruppen mit einem Produkt oder auf einer Website nachvollzogen und eine sogenannte *Customer Journey Map* erstellt (siehe Abschnitt 8.6), die als Grundlage für Marketingmaßnahmen dient. All diese verschiedenen Ansätze werden in den folgenden Abschnitten vorgestellt.

# **8.1 User-Typen unterscheiden**

Auf der Ebene ihres Suchverhaltens lassen sich vorranging drei Typen von Website-Nutzern unterscheiden: der *Browser*, der *Sucher* und der *Researcher* (siehe Tabelle 8.2). Die Charakterisierung des User-Typs ist jedoch nicht zwangsläufig eine permanente. Sie kann zwar durch das grundsätzliche persönliche Surfverhalten von Personen definiert werden. Allerdings ist das Suchverhalten meist situativ durch das Suchziel, die Komplexität des Themas oder sonstige (auch temporäre) Umstände bedingt. In der Praxis stoßen Sie daher häufig auf Mischformen. Ein Sucher kann also zwischenzeitlich zum Browser werden und danach wieder in den Suchermodus zurückspringen.

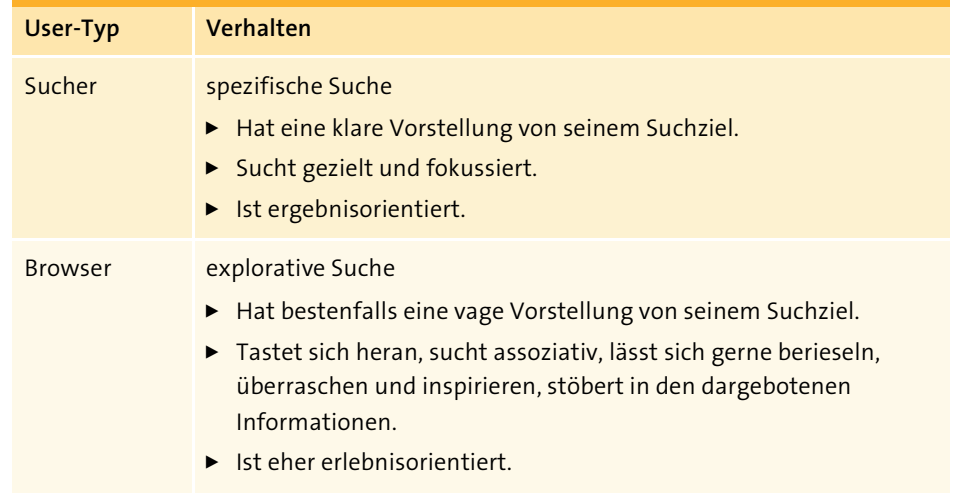

**Tabelle 8.2** Drei User-Typen

# Researcher exhaustive Suche **User-Typ Verhalten**

- $\blacktriangleright$  Hat keine klare Vorstellung von seinem Suchziel, hat aber Zeit und die Motivation für eine umfassende Recherche.
- $\blacktriangleright$   $\,$  Sucht umfassende, fundierte Informationen; sammelt dargebotene Inhalte.

**Tabelle 8.2** Drei User-Typen (Forts.)

## **8.1.1 Der Sucher**

Der *Sucher* besucht eine Website mit einem recht spezifisch formulierten Anliegen. Stellen Sie sich vor, Sie möchten das neue Smartphone von Samsung kaufen und suchen über eine Suchmaschine einen Onlineshop für Elektronik. Sie wählen das erstbeste Ergebnis aus und landen auf der Website eines Elektronik-Händlers. Auf der Website angekommen, verschaffen Sie sich einen schnellen Überblick und spähen dabei direkt nach der Suchfunktion, denn Sie wissen ja genau, was Sie suchen. Sie geben direkt den Namen des Smartphones als Suchbegriff in das Suchfeld ein und scannen die Suchergebnisse zielorientiert nach dem gewünschten Produkt. Als Sucher mit einer genauen Vorstellung davon, was Sie wollen, lassen Sie sich nicht gerne ablenken und sind per se eher ungeduldig. Überraschende, unkonventionelle Elemente, übermäßige Spielereien oder zwischengeschobene Werbung nerven Sie eher. Passen die Ergebnisse nicht genau zu Ihrer Suche, ignorieren Sie diese, und das Risiko, dass Sie die Website wieder verlassen und eine andere Website suchen, weil Sie nicht fündig wurden, ist sehr hoch.

Dieses User-Verhalten kann mit einer generellen Denk- und Vorgehensweise zusammenhängen. Manche Menschen wissen grundsätzlich ganz genau, was sie suchen und bevorzugen den direkten Weg – ohne Umwege oder Schnörkel. Ebenso kann es aber auch einfach situativ bedingt sein, dass ein Webuser eine *gezielte Suche* anwendet. Sucht jemand beispielsweise die Einwohnerzahl von Köln, wird er nicht erst lange browsen, um die Antwort zu finden, sondern in einer Suchmaschine oder in die Suchfunktion einer Website gezielte Suchbegriffe wie »Einwohnerzahl Köln« eingeben. Eine gezielte, gut funktionierende Suche und übersichtliche Suchergebnisse führen Sie in dem Fall schneller zum Ziel.

## **8.1.2 Der Browser**

Der *Browser* hat natürlich auch ein Suchziel, das er auf einer Website erreichen will. Dieses kann jedoch unter Umständen weniger festgelegt oder konkret sein. Typische Browser-Typen sind im Allgemeinen etwas flexibler und geduldiger. Um das vorherige Beispiel wieder aufzugreifen: Wenn ein Webuser ein neues Smartphone sucht, aber noch keine genaue Vorstellung davon hat, was es alles an neuen Geräten gibt, durchforstet er die Website des Elektronik-Händlers nicht über die Suchfunktion. Er stöbert lieber ein wenig auf der Website herum und ist offen dafür, verschiedene passende Optionen zu finden. Er schaut sich nach dem Betreten des Onlineshops erst einmal um. Er versucht, einen guten Überblick zu gewinnen, und browst anschließend durch die Kategorien, bis er im Bereich für Smartphones landet. Er lässt sich dabei eher intuitiv leiten und ist offen dafür, was die Website zu bieten hat. Der Browser ist meist neugierig und lässt sich gerne inspirieren. Auch überraschende Elemente findet er spannend, denn er weiß ein interessantes Besuchererlebnis auf der Website zu schätzen. Er ist zudem offen für Ablenkungen, die zu seiner Suchanfrage passen. Lächelt ihn bereits auf der Startseite oder in einem Werbe-Popup ein gutes Angebot an, lässt er sich gerne ablenken und folgt dem Angebot, um es genauer unter die Lupe zu nehmen.

Dieses Nutzerverhalten entspricht eher einer *explorativen Suche*. Dabei hat ein Besucher keine klare Vorstellung von dem Thema und auch keine eindeutige Erwartung an die »richtige« Antwort auf die Suchanfrage – möglicherweise ist selbst die Suchanfrage etwas vage. Vielmehr tastet sich der Suchende an sein Suchziel heran und lässt sich assoziativ durch die Informationen führen, bis er eine Antwort findet, die ihm richtig erscheint. Sucht jemand beispielsweise mit wenigen Vorkenntnissen erste Informationen über Lebensversicherungen, kann er noch keine gezielten Suchbegriffe eingeben. Vielmehr wird er versuchen, sich assoziativ durch die Informationen durchzuarbeiten und erst einmal mehr über das Thema zu erfahren. Durch dieses Vorgehen kann er seine Suchanfrage immer weiter präzisieren.

## **8.1.3 Der Researcher**

Der *Researcher* ist auf der Suche nach umfassenden Informationen. Er betrachtet sein Suchziel und auch die Inhalte einzelner Websites ganzheitlicher. Er versucht, ein zuverlässiges Gesamtbild zu gewinnen. Dabei werden Themen intensiv recherchiert und passende Inhalte sorgfältig durchgearbeitet, um gegebenenfalls abschließend die beste Antwort auszuwählen. Man kann hier von einer *exhaustiven Suche* sprechen, die wesentlich zeitaufwendiger ist als die beiden vorherigen Herangehensweisen. Angenommen, Ina, die Studentin aus Kapitel 2, »Website trifft auf Gehirn: Warum es sich lohnt, den Besucher zu verstehen«, die für ein Filmmusik-Referat recherchiert, steht nicht unter Zeitdruck. In dem Fall wird sie Website-Inhalte zum Thema Filmmusik weitaus intensiver betrachten. Sie wird sich einen umfassenden Überblick über das Gesamtthema verschaffen, bevor sie die Inhalte für ihr Spezialthema auswählt. Unser Computerkäufer Stefan würde einen Research-Ansatz wählen, wenn er detaillierte Informationen über die perfekten PC-Komponenten für bestimmte Einsatzzwecke recherchieren wollte. Dabei würde er nicht nur browsen und

nach dem (erst)besten Gesamtpaket suchen, sondern eine umfassende Recherche der einzelnen Bausteine in Angriff nehmen, um die besten Komponenten zu finden, die der Markt hergibt.

## **Website-Quick-Tipps für die drei User-Typen**

Im Idealfall bedient Ihre Website alle User-Typen. Darüber hinaus gibt es aber auch noch einige Aspekte und Tipps, die wir Ihnen zur Berücksichtigung der jeweiligen User-Typen in Ihrem Website-Konzept – vor allem für die Startseite – an die Hand geben wollen.

## **Website-Quick-Tipps für den Sucher**

- ► Suche: eine unmittelbar erkennbare, gut funktionierende Suchfunktion
- **Übersichtlichkeit**: strukturell und optisch gut aufbereitete Suchergebnisse und Inhalte
- **Filter**: sinnvolle, gut funktionierende Filterfunktionen für die Suchergebnisse, um schneller zum Ziel zu kommen

#### **Website-Quick-Tipps für den Browser und den Researcher**

- **Navigation**: ein übersichtliches Menü
- **Kategorien**: eine sinnvolle, übersichtliche Kategorienaufteilung
- **► Verführung**: interessante, relevante, ansprechend gestaltete Beispielprodukte/ -informationen
- **Vergleiche**: Eine übersichtliche Vergleichsfunktion ist vor allem auf Webshops mit technisch komplexeren Produkten ein gutes Mittel für unentschlossene Browser.

# **8.2 Demografische Personengruppen definieren**

Je nachdem, was Sie auf Ihrer Website anbieten, können Sie auch demografische Eigenschaften zur Unterscheidung von Zielgruppen einsetzen. Diese Eigenschaften umfassen meist recht große Gruppen und sind wenig spezifisch. Hier gibt es viele Möglichkeiten, wie beispielsweise:

- $\blacktriangleright$  Alter, Geschlecht
- $\blacktriangleright$  Familie, Lebenszyklus
- $\blacktriangleright$  Beruf, Rolle
- Nationalität, Sprachen

Webshops können die angebotenen Produkte oder Produktgruppen nach Geschlechter- und/oder Alterskategorien anbieten, wie z. B. Bekleidungs-Webshops Angebote für Damen, Herren und Kinder bereitstellen. Angenommen, eine Website-Besucherin ist zum Shoppen auf diversen E-Commerce-Websites »unterwegs«. Sucht sie eine Jacke, wird sie nicht alle Suchergebnisse durchsehen wollen, um eine passende Jacke zu finden. Die Unterscheidung bzw. Auswahlmöglichkeit zwischen Damen- und Herrenjacken setzt sie beim Besuch eines Webshops voraus.

Der Nachteil an einer rein demografischen Definition und Segmentierung der Website-Besucher ist, dass Menschen, die in diesen Eigenschaften übereinstimmen, dennoch sehr verschieden sein können. Sie können sich in vielen wirtschaftlich relevanten psychologischen Merkmalen wesentlich unterscheiden. Beispielsweise treffen die Merkmale »weiblich, Ende 50, deutsch, beruflich erfolgreich, verheiratet mit Kindern« gleichermaßen auf Ursula von der Leyen wie auch auf Sängerin Nena zu. Aber eine gemeinsame Ansprache für die beiden recht unterschiedlichen Frauen zu finden, dürfte ein schwieriges Unterfangen sein. Daher sollten Sie demografische Daten zwar durchaus nutzen, aber im Idealfall mit anderen Merkmalen kombinieren.

# **8.3 Bedarfsgruppen identifizieren**

In der Marketingbranche wird gelegentlich zwischen *Zielgruppen* und *Bedarfsgruppen* unterschieden. Der Begriff Zielgruppe wird meist für die anvisierten Personengruppen von Outbound-Marketing-Maßnahmen verwendet. Der Gegenbegriff dazu ist Bedarfsgruppe für Inbound-Marketing-Maßnahmen, er fokussiert den Bedarf des Kunden. Der Ansatz geht vom potenziellen Kunden aus statt auf ihn zu: Um seinen Bedarf zu sättigen, sucht der Besucher selbst durch »Ziehen« relevanter Angebote.

Kundengruppen ihrem Bedarf entsprechend zu definieren und zu differenzieren ist also neben dem Suchverhalten und den demografischen Eigenschaften eine weitere Möglichkeit der Zielgruppenbestimmung. Dieser Ansatz ist vor allem für E-Commerce-Websites und Dienstleister relevant. Dabei geht es primär um die pragmatischen Gründe, derentwegen ein Webuser eine Website besucht. Diese können beispielsweise durch einen vorliegenden Mangel, z. B. durch ein akut aufgetretenes Problem, begründet sein. Der Beispiel-Webuser Stefan hat Bedarf an einem neuen Computer, da der alte Computer seines Sohnes kürzlich kaputtgegangen ist:

- $\blacktriangleright$  Akut aufgetretenes Problem: Technikversagen
- $\blacktriangleright$  Mangel: ein funktionierender PC
- ▶ Bedarf: ein PC zum Surfen, Spielen, Musik aufnehmen, Hausaufgaben erledigen

Stefan wird in einem entsprechenden Computer-E-Shop nach einem geeigneten Gerät suchen, das seinen Bedarf bzw. den seines Sohnes deckt. Ist die Mission einer Website, den Bedarf ihrer Zielgruppen zu erfüllen, sollte sie die verschiedenen möglichen Bedarfe auch entsprechend widerspiegeln.

# **8.4 Motivationsgruppen erfassen**

Eine etwas umfassendere Sicht auf den Website-Besucher bietet die Analyse bzw. Definition von *Motivationsgruppen*. Dabei wird nicht nur der pragmatische Bedarf an einem Produkt, einer Dienstleistung oder Informationen berücksichtigt. Vielmehr werden neben den Suchmotivationen auch die grundsätzlichen psychologischen Motivationen und Bedürfnisse mitbetrachtet, die hinter der rein praktischen Bedarfssättigung stehen können. Bereits in Kapitel 1, »Vom Sinn und Unsinn einer Website«, wurde erörtert, inwiefern Websites nicht nur passiv rezipiert werden, sondern ein Handlungsmedium sind, mit dem die verschiedensten Alltagsziele erreicht werden können. Potenzielle Bedürfnisse oder Motivationen eines Website-Besuchers wurden in Kapitel 2, »Website trifft auf Gehirn: Warum es sich lohnt, den Besucher zu verstehen«, besprochen. Hier können Sie sie nutzen, um Ihre Zielgruppen zu bestimmen.

Auf Ihrer Website müssen Sie diese Bedürfnisse nicht zwangsläufig einzeln abbilden, da sie auch als Handlungsmotivatoren nicht zwangsläufig einzeln auftreten. Sie können sie auch in kombinierter Form integrieren. Wichtig ist aber, dass Sie sich als Website-Betreiber bewusst machen, welche Bedürfnisse Sie mit Ihrem speziellen Angebot ansprechen und befriedigen wollen und ob Sie für unterschiedliche Motivationsgruppen unterschiedliche Website-Elemente konzipieren müssen, um das zu erreichen. Im Folgenden zeigen wir Ihnen für einige Beispielbedürfnisse und Suchmotivationen die passenden Quick-Tipps zur Umsetzung auf Ihrer Website.

#### **Website-Quick-Tipps für unterschiedliche Motivationen**

**Information**: ausführliche Produktinformationen **Hilfe**: FAQs, Forum, diverse Kontaktfunktionen **Zeitersparnis, Bequemlichkeit**: Lieferung, Express-Liefermöglichkeiten **Gewinn, Ersparnis**: Schnäppchen- und Sale-Bereich bereits im Menü **Mitteilsamkeit**: Social-Media-Sharing-Optionen und -Buttons **Sicherheit**: Trust-Elemente, Verschlüsselung des Login-Bereichs, einen transparenten Kaufprozess etc.

Ein Computer-Webshop, wie ihn unser Beispielkunde Stefan besucht, sollte ebenfalls Motivationsgruppen mit unterschiedlichen Bedürfnissen ansprechen. Beispielsweise könnten die Motivationsgruppen hier so aussehen:

- *Der sparsame Online-Käufer* möchte schnell einen neuen Rechner ohne viele Zusatzoptionen für einen günstigen Preis kaufen (Zeitersparnis, Bequemlichkeit, Gewinn).
- *Der anspruchsvolle Online-Käufer* möchte sich umfassend informieren, einen neuen Rechner mit allen besten Optionen, die zur Verfügung stehen.
- *Der Live-Käufer* möchte sich online vorinformieren, abschließend jedoch ins Ladengeschäft gehen und dort kaufen, weil ihm Onlineshops nicht vertrauenswürdig erscheinen.
- ► *Der Support-Suchende* hat bereits ein Produkt gekauft, hat weitere Fragen oder ein Problem.
- *Der Technikblogger/Affiliate* berichtet regelmäßig über neueste Trends und teilt aktuelle Angebote auf seinem Blog und den Social-Media-Kanälen.
- *Werbe- und Geschäftspartner* wie Presse- und andere Medienunternehmen, in denen das Unternehmen Marketing betreiben kann, oder Partner, mit denen das Unternehmen geschäftlich kooperiert. Diese Personengruppen suchen – wie auch Blogger/Affiliates – wahrscheinlich eine Kontaktmöglichkeit, um eine Kooperation anzufragen.

Die Bedürfnisse und Besuchsmotivationen zu berücksichtigen ist besonders wichtig, da sie das Website-Besuchsverhalten ebenso steuern wie jedes andere menschliche Verhalten. Gleichzeitig bleibt aber zu bedenken, dass nicht zwangsläufig jeder Besucher in eine der Motivationsgruppen fällt und manche wiederum möglicherweise von mehreren Bedürfnissen und Suchmotivationen geleitet werden.

# **8.5 Personas erstellen**

Der *Persona*-Ansatz geht gewissermaßen über all die zuvor vorgestellten Ansätze hinaus. Eine Persona ist ein fiktiver, aber realitätsnaher Zielgruppenstellvertreter, eine Art Prototyp für eine homogene Gruppe von Website-Nutzern bzw. -Kunden. Sie dient als Leitfigur für Online-Marketing-Kampagnen und Website-Gestaltung. Der Persona-Begriff stammt ursprünglich von Cooper<sup>1</sup> und wurde für die Softwareentwicklung speziell im Bereich *Interaction Design* konzipiert. *User-Personas* sollten Entwickler dazu inspirieren, Benutzeroberflächen anhand lebensnaher Charaktere benutzerfreundlicher zu gestalten.

In der Website-Konzeption ermöglicht eine detaillierte Ausarbeitung der Personas eine greifbare Vorstellung vom Website-Besucher. Auf der Basis verschiedener empirischer Daten aus Beobachtung, Umfragen oder Interviews mit potenziellen oder tatsächlichen Zielkunden werden Beispielprofile prototypischer Nutzer oder Käufer erstellt. Diese können durchaus auch an reale Personen angelehnt sein. Bei der Relaunch-Konzeption können Sie auch statistische Auswertungen von Nutzerdaten der bestehenden Website hinzuziehen (siehe Abschnitt 8.7).

<sup>1</sup> Cooper, Alan, The inmates are running the asylum. Indianapolis: Sams 1999.

Es gibt eine Reihe verschiedener Definitionskriterien, die Sie zur Erstellung einer Persona nutzen können (siehe Abbildung 8.1). Typischerweise bekommt eine Persona mindestens:

- $\blacktriangleright$  einen Namen
- $\blacktriangleright\;$  ein Foto, um sie zu visualisieren und greifbarer zu machen

Je nach Zweck und Branche werden weitere Merkmale und Eigenschaften hinzugefügt.

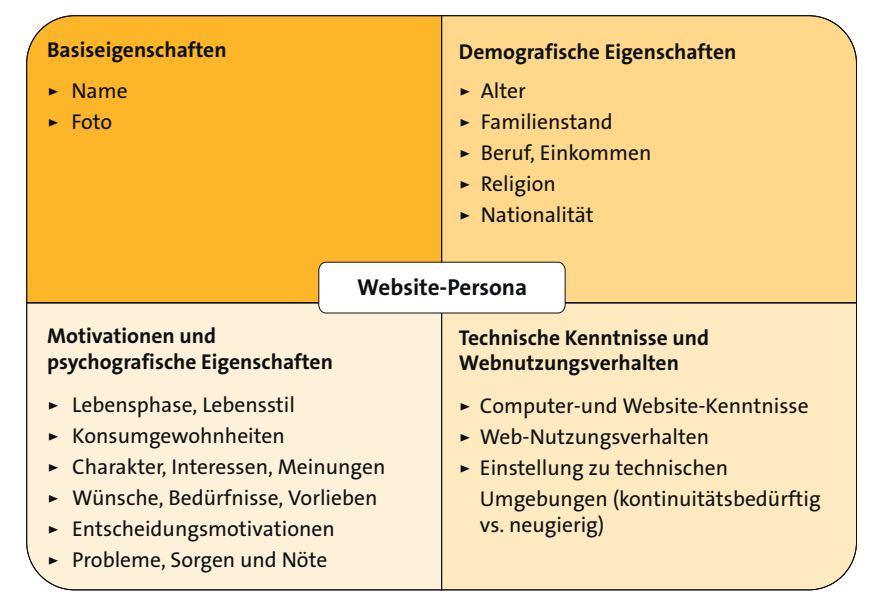

**Abbildung 8.1** Definitionskriterien für die Erstellung einer Website-Persona

Eine solch umfassende Definition der Zielgruppe ist zwar etwas aufwendiger, allerdings kann die Website durch das tiefere Verständnis wesentlich präziser konzipiert und gestaltet werden. Wichtig ist dabei, dass Sie die Persona immer im Hinblick auf Ihre Website und die damit verbundenen Ziele definieren. Konzentrieren Sie sich auf die für Ihre Website relevanten Aspekte der Persona. Stefan, unser Beispiel-Webuser auf Computersuche, könnte für eine Website, die Computer und -zubehör vertreibt, oder für ein Portal, das zum Thema Computertechnik informiert, durchaus als Persona-Beispiel benutzt werden. Mithilfe einer Vorlage haben wir das *Persona-Konzept* in Abbildung 8.2 erstellt.

Es gibt auch einige sehr hilfreiche Online-Tools zur Erstellung von Personas:

- *makemypersona.com/*
- *xtensio.com/user-persona/*

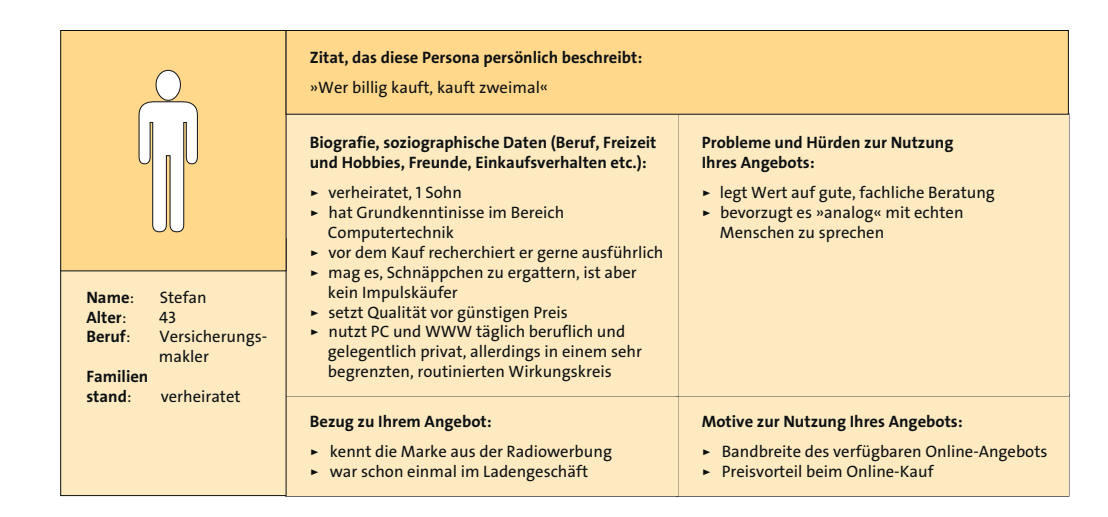

**Abbildung 8.2** Beispiel-Persona Stefan für die Website-Konzeption eines Computer-Webshops

Egal, welches Hilfstool Sie verwenden, am wichtigsten ist Ihre Vision der Zielkunden, für die Sie die Website konzipieren. Wie könnte ein typischer Besucher Ihrer Website aussehen?

Nehmen Sie die bisherigen Kriterien zur Zielgruppenanalyse zusammen, lässt sich eine recht umfassende Zielgruppenbeschreibung erstellen. Damit Sie die wichtigsten Fragen für sich oder Ihre Kunden beantworten können, haben wir auch zur Zielgruppenbestimmung eine Fragebogen-Checkliste für Sie erstellt.

#### **Fragebogen-Checkliste: Zielgruppen bestimmen**

- ► Wer sind Ihre Zielgruppen? Wer sind Ihre Hauptzielgruppen? Welche weiteren Personengruppen könnten Informationen auf Ihrer Website suchen?
- ► Welche User-Typen erwarten Sie auf Ihrer Website (Sucher, Browser, Researcher)? Welche User-Typen möchten Sie bedienen?
- ► Welche technischen Kenntnisse erwarten Sie bei Ihren Zielgruppen? Wie sehen die Computer- und Website-Kenntnisse Ihrer Zielgruppen aus? Wie routiniert sind Ihre Zielgruppen im Umgang mit Websites?
- ► Welche Gestaltung bevorzugen sie eher sachlich, funktional, schnörkellos, direkt oder eher aufwendig, verspielt, überraschend, mit besonderen Extras?
- ► Welche demografischen Merkmale haben Ihre Zielgruppen (Alter, Geschlecht, Nationalität, Sprachen, Beruf, Rolle, Familie)?
- ► In welcher Lebensphase befinden sie sich? Welchen Lebensstil haben sie? Welche Konsumgewohnheiten haben sie?
- ► Welche Interessen haben Ihre Zielgruppen? Welchen Bedarf haben sie? Was brauchen sie? Was suchen sie? Welche Bedürfnisse, welche Handlungsmotivationen haben sie?
- ► Was weiß ein potenzieller Besucher über Ihr Thema, Ihr Angebot, Ihr Produkt? Welches mentale Modell haben Ihre Zielgruppen von Ihrem Angebot? Welchen Kenntnisstand hat Ihre Zielgruppe? Ist es eine stark spezialisierte Zielgruppe? Gibt es Fachwissen, das Sie voraussetzen können?
- Von welchen Gedanken und Emotionen werden die Suche nach Ihrem Thema und der Besuch Ihrer Website begleitet? Welche Reiz-Reaktionsmuster wird Ihre Zielgruppe am ehesten bei der Auseinandersetzung mit Ihrem Thema und beim Besuch Ihrer Website mitbringen? Mit welchen Vorurteilen könnten Ihnen Ihre Zielgruppen begegnen?
- ► Welches innere Bild haben potenzielle Website-Besucher von Ihrem Unternehmen? Welche Einstellung haben Ihre Zielgruppen zu Ihrem Unternehmen?
- ► Welcher Art soll die Beziehung zu Ihren Zielgruppen sein? Wie möchten Sie die Zielgruppen ansprechen, und wie möchten Sie damit die Beziehung gestalten?
- ► Welche Ansprache passt zu Ihren Zielgruppen? Möchten Sie sie siezen oder duzen?
- ► Welche Sprache und welche Tonalität möchten Sie verwenden (sachlich, fachlich, spezialisiert, nüchtern, informativ, für jeden verständlich, locker, kumpelhaft, emotional, humorvoll …)?

Egal, für welche Form der Zielgruppendefinition Sie sich entscheiden – Sie sollten eine Zielgruppe vor Augen haben, wenn Sie eine Website konzeptionieren. Die meisten Websites und Konzeptionsprojekte, die wir von anderen übernommen haben, sind deswegen nicht gut gelaufen, weil keine klare Zielgruppendefinition in irgendeiner Form durchgeführt wurde.

# **8.6 Customer Journey**

Warum kommen Besucher auf Ihre Website? Wie läuft Ihr Website-Besuch genau ab? Was können Sie tun, um Besucher auf Ihre Website zu holen und sie zur Conversion zu führen? Im Marketing gibt es diverse Prinzipien und Modelle, die versprechen, zu einem Erfolg von Werbekampagnen zu führen. Das klassische *AIDA-Modell* ist das wohl bekannteste von ihnen. Das Akronym steht für **A**ttention **I**nterest **D**esire **A**ction (siehe Abbildung 8.3).

Es besagt, dass durch mehrere sukzessive Phasen, die der Kunde durchläuft, Aufmerksamkeit, Interesse und Wunsch nach einem Produkt geweckt und eine Kaufhandlung erzielt werden kann.

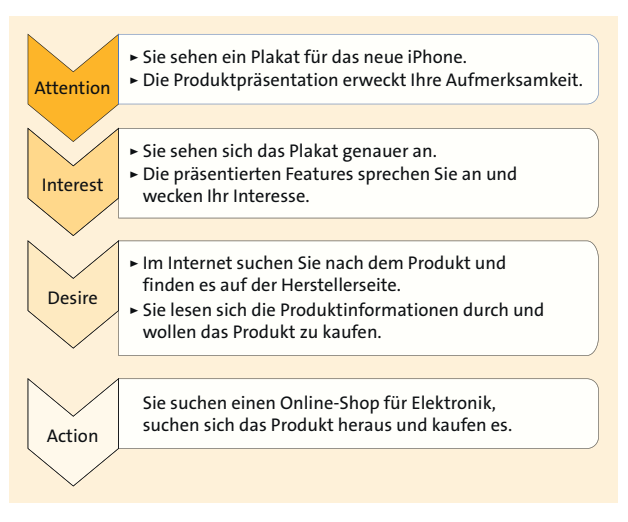

**Abbildung 8.3** Das AIDA-Modell

Eine Erweiterung im Sinne eines eher dialogorientierten Verständnisses der Kundenbeziehung bietet das Modell der *Customer Journey*. In diesem Modell stehen der Weg des Kunden zur Kaufentscheidung und seine Berührungspunkte (*Touchpoints*) mit dem Produkt, der Dienstleistung oder der Marke im Fokus. In Form einer *Customer Journey Map* wird anhand von Zielgruppenvertreterbeispielen (z. B. einer Persona, siehe Abschnitt 8.5) die gesamte Reise des Kunden vom Erstkontakt bis hin zur abschließenden Handlung visualisiert, wie z. B. dem Kauf eines Produkts. Beginnend mit einem Problemfall oder einem Ereignis, das den Kunden zu seiner Suchanfrage bewegt, findet die Reise auf verschiedenen Ebenen statt. Die Website-Konzeption entlang der Customer Journey setzt ein gutes Verständnis der Zielgruppen, ihrer Bedürfnisse und Motivationen sowie ihres Suchverhaltens auf Websites voraus. Auch die Emotionen und Gedanken, die Ihre potenziellen Besucher beim Besuch Ihrer Website begleiten, sollten Sie nicht außer Acht lassen. Machen Sie sich auch klar, in welchem emotionalen Zustand sich Ihre Besucher befinden und wie Sie darauf einwirken können. Sucht ein Webuser beispielsweise panisch nach Informationen zu einem Hautausschlag, können Sie als Betreiber einer Website, die entsprechende Salben vertreibt, Ihre Besucher durch eine sachliche, beruhigende Ansprache und verständliche Erklärungen der wichtigsten Handlungsoptionen abholen.

Machen Sie sich die Schritte bewusst, die Ihre Zielgruppen auf der Suche nach einer Antwort oder einem Produkt im Internet durchlaufen. Erstellen Sie eine Customer Journey Map, die diese Schritte visualisiert. So fällt es Ihnen leichter, die Website dahingehend zu konzipieren und zu optimieren, Ihre Zielgruppen an den richtigen Touchpoints abzuholen und mit ihnen zu interagieren. Entlang der Customer Journey können Sie verschiedene Aspekte der Zielgruppe betrachten, wie Sie in Tabelle 8.3 sehen.

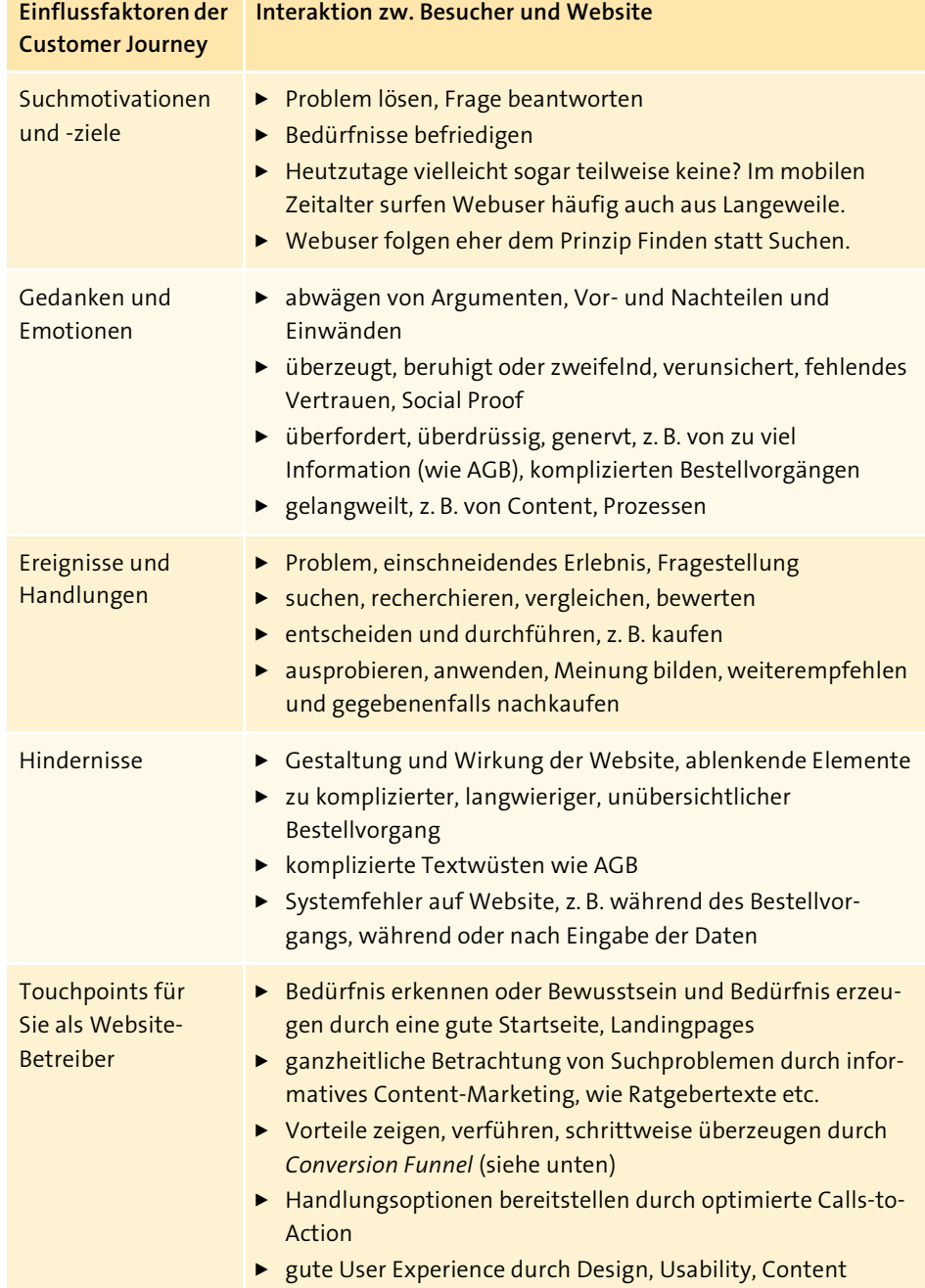

**Tabelle 8.3** Aspekte und Ebenen der Customer Journey

Eine Customer Journey Map bildet den gesamten Kundenprozess ab. Auf dieser Karte sind verschiedene Ereignisse und damit einhergehende Überlegungen, Entscheidungen und Handlungen verzeichnet, die ein potenzieller Kunde durchlaufen könnte. Abbildung 8.4 skizziert eine vereinfachte Customer Journey Map für den Beispielkunden Stefan beim Computerkauf.

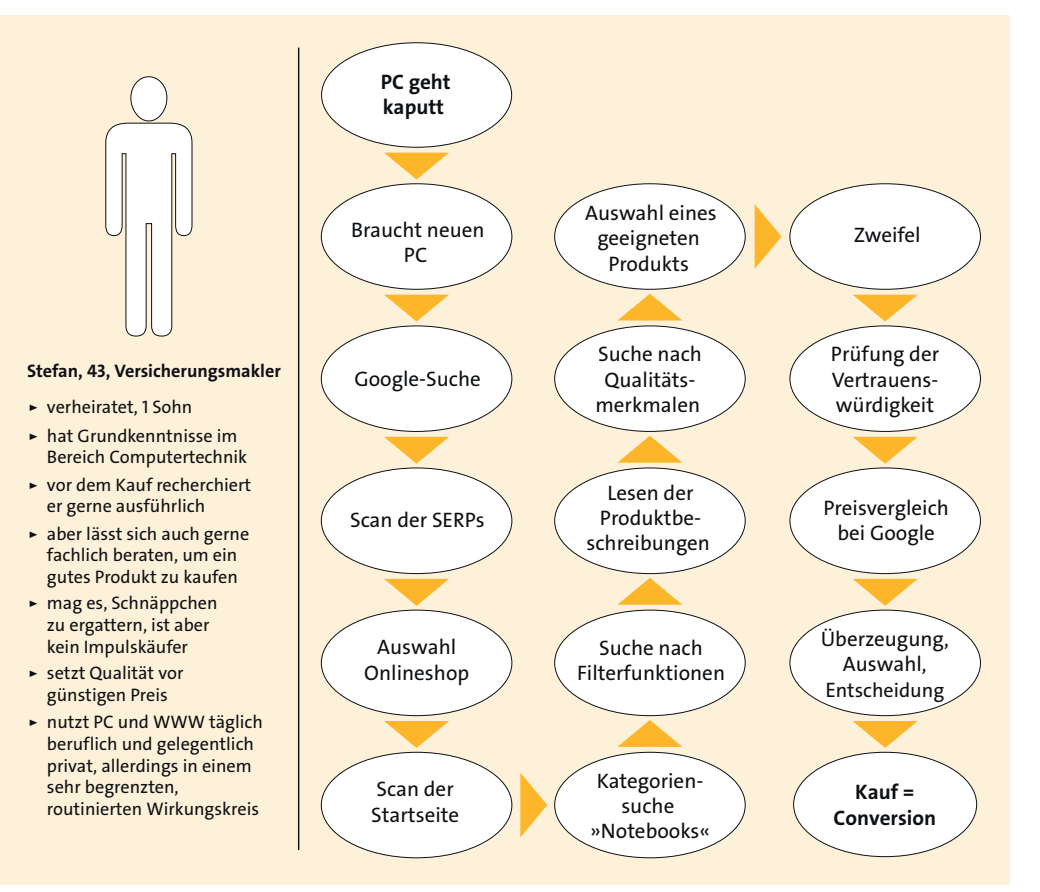

**Abbildung 8.4** Vereinfachtes Beispiel einer Customer Journey Map für den Beispielkunden Stefan beim Kauf eines Computers

Durch Berücksichtigung der Customer Journey können Sie in der strategischen Konzeptionsphase wesentlich präziser definieren, wo Ihre Website Ihre Besucher abholen kann und sollte. Sie können die Touchpoints definieren, die Ihre Website nutzen kann, um Ihre Zielgruppen auf Ihre Website zu ziehen, sie zu halten und sie Schritt für Schritt zu einer Conversion zu (ver)führen. Diejenigen Schritte der Map, in denen Sie die Möglichkeit haben, mit Ihren Interessenten zu interagieren, also die Touchpoints, können Sie durch gezielte Marketingmaßnahmen beeinflussen. Die Gesamtheit der Touchpoints und der dazugehörigen Maßnahmen werden in einem sogenannten

*Customer Journey Funnel* oder *Conversion Funnel* (engl. *funnel* bedeutet »Trichter«) optimiert. Ein Conversion Funnel ist eine trichterförmige Zuspitzung der Argumentationskette, die den Besucher Schritt für Schritt zur gewünschten Conversion leitet und ihn letztlich überzeugt. Ein Conversion Funnel greift also die einzelnen Touchpoints auf, die Sie auf Ihrer Website für Ihre Kunden von der Entdeckung Ihres Angebots bis zur erfolgreichen Conversion bzw. auch darüber hinaus, gestalten können (siehe Abbildung 8.5). Auf Websites wäre ein einfaches Beispiel für einen Conversion Funnel z. B. das folgende:

- Ein Besucher betritt die Startseite (weit gefächertes Themenangebot, z. B. Behandlungsangebote für psychische Verhaltensstörungen).
- $\blacktriangleright$   $\:$  Er wählt einen Teilbereich der Seite in der Navigation aus und wird auf eine Übersichtsseite geleitet, die ihm die wichtigsten Aspekte dieses Bereichs zeigt (Eingrenzung auf einen Themenbereich und Überblick über die verschiedenen Teilaspekte, z. B. Übersichtsseite »Affektive Störungen« mit den Aspekten »Depressionen, Manie, bipolare Störung, weitere affektive Störungen«).
- Er wählt einen Aspekt aus und gelangt auf eine Detailseite, die diesen Aspekt beschreibt (weitere Spezialisierung auf einen konkreten Aspekt des Themenbereichs, z. B. »Depression«).
- $\blacktriangleright$   $\,$  Auf dieser Seite werden die wichtigsten Argumente aufgeführt und immer weiter zugespitzt (z. B. Symptome, Therapiemöglichkeiten und passende Angebote des Website-Betreibers), bis am Ende der Seite der Aufruf zur Handlung, der *Call-to-Action* steht, der zur Conversion führt (z. B. Kontaktaufnahme zur weiteren Information oder Buchung eines Therapieplatzes).

Auf diese Weise können Sie Ihr gesamtes Website-Konzept aufbauen. Gestalten Sie nicht nur eine thematisch gut aufbereitete Website-Struktur, sondern gestalten Sie Customer Journeys: Überlegen Sie sich, welche möglichen Customer Journeys Ihre Besucher je nach Suchproblem, Bedürfnis oder Nutzertyp auf Ihrer Website durchlaufen könnten, und gestalten Sie diese trichterförmig. Spitzen Sie sie auf die beabsichtigten Conversions zu. Die Customer Journey beginnt aber nicht erst mit dem Betreten der Website. Für den Besucher beginnt sie auch nicht zwangsläufig erst mit seinem Suchproblem und der Eingabe seiner Suchanfrage in den Suchschlitz der Suchmaschine. Customer Journeys sind komplex geworden, sie sind nicht mehr linear, sondern können parallel verschiedene Medien, Kanäle und Interaktionen mit einem Angebot umfassen. Darauf müssen Sie sowohl Ihre Website als auch Ihre gesamte Online-Marketing-Strategie einstellen (siehe Kapitel 20, »Besucher auf die Website bringen und Erfolg messen – SEO, SEA und Webanalyse«).

Entlang der Customer Journey unserer Beispiel-Persona Stefan (siehe Abbildung 8.4) zeigen sich viele Optionen, die bei der Konzeption des Computer-Webshops umgesetzt werden könnten.

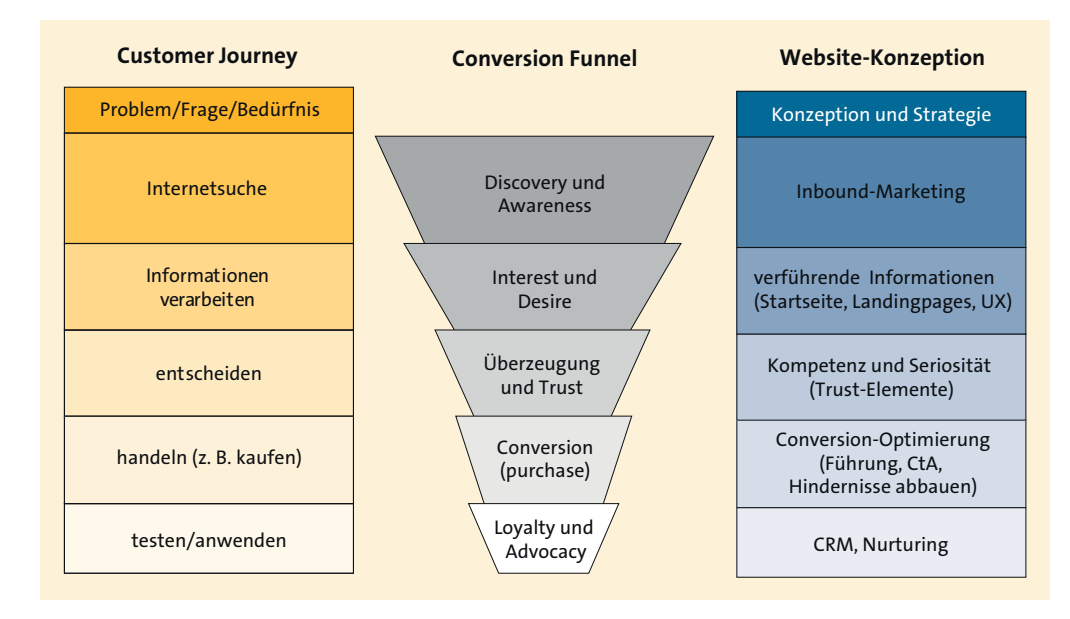

**Abbildung 8.5** Website-Konzeption entlang der Customer Journey im Sinne des Conversion-Funnels

Bereits zu Beginn ist beispielsweise gute Suchmaschinenoptimierung wichtig, damit die Website in den *SERPs* (engl. *Search Engine Result Pages*, Suchergebnisseiten) von Stefans Google-Suche auftaucht. Auf der Startseite oder Landingpage angekommen, zieht ein Webshop mit guten Inhalten und passenden Angeboten seine Aufmerksamkeit an. Eine gut verlinkte Kategorienauswahl und eine gut sichtbare und leicht verwendbare Filterfunktion bieten neben einem übersichtlichen, aber interessanten Design sowie zügiger Seitenladezeit eine angenehme User Experience. Auf Produktseiten helfen Stefan, der gerne intensiv recherchiert und auf Qualität achtet, gut strukturierte Produktinformationen und Erläuterungen zu einzelnen Komponenten eines PCs. Um fachkundige User mit solchen Informationen nicht zu langweilen könnten sie per Klick aus- und wieder eingeklappt werden. Ist Stefan von einem Produkt überzeugt, sollte ihn ein gut platzierter Call-to-Action zur Kaufentscheidung bringen. Will er sich vorher versichern, ob die Website vertrauenswürdig ist, helfen ihm z. B. im Footer immer sichtbar eingeblendete Trust-Siegel, sowie Icons der bekanntesten sicheren Zahlungsmethoden. Hat er beschlossen, den Kauf durchzuführen, sollte der Kaufprozess in wenigen übersichtlichen Schritten verlaufen und durch entsprechendes Feedback nach jedem durchgeführten Schritt ein Gefühl der Sicherheit vermitteln. Ziel ist es, die einzelnen Schritte, Denkprozesse und Handlungen des Besuchers zu verstehen und vorauszusagen. Diese Schritte können dann in der Konzeption auf die Website übertragen werden, so dass sie für den Besucher intuitiv – fast schon natürlich – aufeinander aufbauen.

# **8.7 Relaunch: Nutzung von Tracking-Daten für die Zielgruppenanalyse**

Sofern ein Tracking-Tool wie *Google Analytics* (oder auch Alternativen wie *Piwik*) in Ihre bestehende Website implementiert wurde, können Sie verschiedene Daten über die Website-Besucher auswerten und analysieren. Falls Sie Google Analytics noch gar nicht kennen, blättern Sie einmal vor zu Kapitel 20, »Besucher auf die Website bringen und Erfolg messen – SEO, SEA und Webanalyse«. Dort stellen wir Google Analytics etwas genauer vor. Wenn Sie Google Analytics bereits nutzen, können Sie hier einige Hinweise finden, wie Sie Daten über Ihre Zielgruppen daraus ablesen können. Sie können demografische Daten sowie Interessen- und Nutzungsdaten betrachten. Abbildung 8.6 zeigt eine Auswahl der verfügbaren Nutzerdaten aus Google Analytics. Die Auswertungen umfassen unter anderem den Standort (oben links), das Alter (unten links), das Geschlecht (oben rechts) sowie die jeweilige Interessenkategorie (unten rechts).

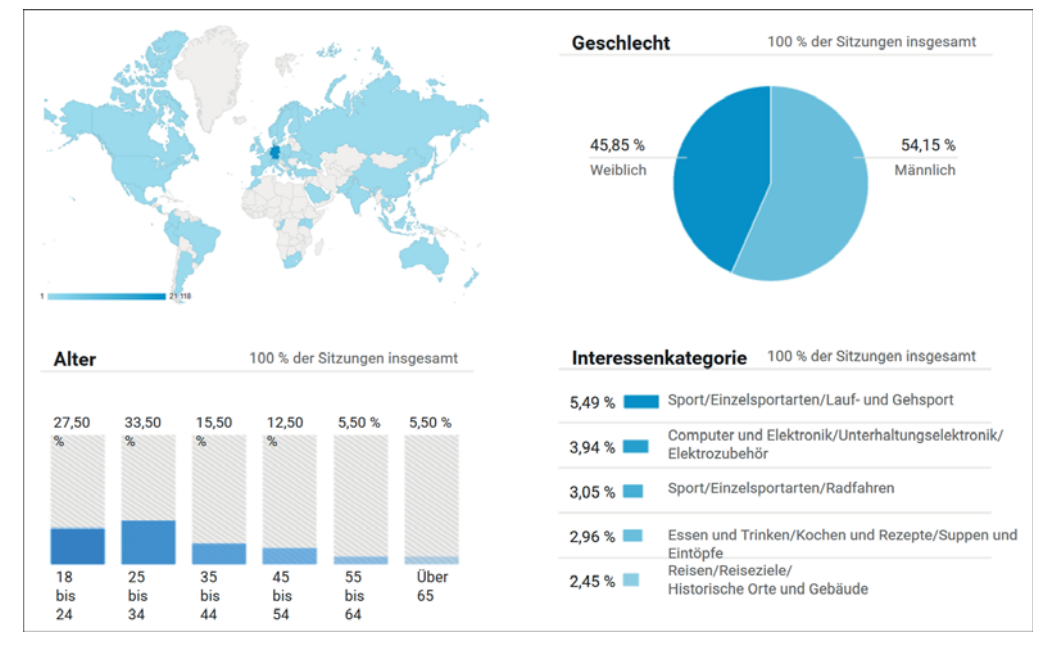

**Abbildung 8.6** Zielgruppenauswertung mit Google Analytics

Anhand dieser Daten können Sie die demografische Komponente Ihrer Zielgruppen (siehe Abschnitt 8.2) eingrenzen und Ihre Website dahingehend anpassen. Sie können über die Interessen Ihrer Besucher aber auch Rückschlüsse auf diejenigen Themenbereiche ziehen, die Ihre Besucher ansprechen und die für sie relevant sind, sofern es in das Konzept Ihrer Website passt.

Wenn Sie diese Daten darüber hinaus auch noch mit Daten aus der Webanalyse kombinieren (siehe Kapitel 20, »Besucher auf die Website bringen und Erfolg messen – SEO, SEA und Webanalyse«), können Sie beispielsweise untersuchen, ob Ihre bestehende Website bei bestimmten Altersgruppen erfolgreicher ist als bei anderen. Daraus können Sie ableiten, auf welche Gruppen Sie Ihre Inhalte noch gezielter ausrichten sollten – sofern das Ergebnis Ihrer anvisierten Altersgruppe entspricht. Oder aber Sie erkennen, dass Sie Ihr Website-Angebot besser anpassen müssen, um diejenigen gewünschten Altersgruppen, die Ihre Website bislang noch nicht anspricht, zu erreichen. Sofern Sie auch Social-Media-Plattformen in Verbindung mit Ihrer Website nutzen, können Sie auch in Ihren Konten bei Facebook & Co. Alters-, Standorts- und Sprachdaten auswerten und Ihre Zielgruppenbestimmung ergänzen.

## **Praxistipp: Zielgruppeninteressen aus Website-Bewegungen ableiten**

Spannend wird es dann, wenn Sie noch einen Schritt tiefer gehen. Schauen Sie sich dafür genau an, wie die Customer Journey bei Ihren Besuchern derzeit verläuft. Wenn Sie mehrere Produkte oder Dienstleistungen parallel auf Ihrer Website anbieten, schauen Sie nach, welche am häufigsten und welche am wenigsten angeschaut werden. Diese Bewegungsdaten zeigen am Ende nichts anderes als die Interessen Ihrer Zielgruppe. Damit lassen sich dann wiederum Rückschlüsse ziehen, welche Detailinteressen bestehen, und Sie können somit gezieltere Personas bilden.

Nutzen Sie alle Daten allerdings mit Vorsicht, denn Google zeigt keine einzelnen Datensätze an. Vielmehr sind die Daten oftmals zusammengefasst, hochgerechnet oder geschätzt. Für eine Annäherung und Eingrenzung können Sie sie aber durchaus nutzen.

# Kapitel 17 **Kluge Designentscheidungen – Wahrnehmungsprinzipien, User Experience und Usability**

*Es gibt sie – Regeln für gut wahrnehmbare Designs! Sie lernen hier die wichtigsten Prinzipien zur Wahrnehmung von Websites. Auf der Basis dieser Ansätze werden Sie klügere Designentscheidungen treffen und somit bessere Websites für Ihre Besucher gestalten.*

Bevor es an die Konzeption von Design und Layout Ihrer Website geht, haben wir einige Aspekte für Sie zusammengestellt, damit Sie begründete Gestaltungsentscheidungen treffen können. Designs sollten nicht nur aus rein ästhetischen Aspekten entstehen, sondern auch aus bewussten wahrnehmungspsychologischen Entscheidungen heraus. Der wichtigste Leitsatz für diese Phase der Website-Erstellung ist der gleiche wie für alle bisherigen Phasen: Begreifen Sie Ihre Website als Marketing- und Kommunikationsinstrument im Sinne eines Sender-Empfänger-Systems. Dabei geht es darum, dass Sie sich in den Empfänger, also Ihre Zielgruppen, hineinversetzen und Ihre Kommunikationsbotschaft so verpacken, dass sie sie klar und deutlich verstehen. Kreieren Sie also keine schicke, pompöse Hochglanz-Website, mit der Sie sich oder Ihr Unternehmen in aller Pracht vorstellen, die in ihrer Bedienung aber kompliziert und wenig intuitiv ist. Verpassen Sie Ihrer Informationsarchitektur eine rundum gelungene, besucherorientierte Benutzeroberfläche (*User Interface*). Sie erinnern sich: Form follows function. Lassen Sie die Funktionen Ihrer Website das Design und die Gestaltung wichtiger Elemente bestimmen, bevor Sie sich um rein ästhetische Designfragen kümmern. Wir sprechen uns natürlich nicht grundsätzlich gegen ein ästhetisches Design Ihrer Website aus, denn ein funktionales *und* attraktives Design ist das Optimum bei der Gestaltung Ihres Webauftritts. Es geht vielmehr darum, das richtige Maß bzw. ein Gleichgewicht zwischen Funktionalität und Benutzerorientierung auf der einen Seite sowie Design und ästhetisch-stilvoller Gestaltung auf der anderen Seite zu finden.

### **Praxistipp: Die passende Agentur**

Bei der Agenturwahl sollten Sie immer auf deren Entstehungsgeschichte und Ausrichtung achten. Wählen Sie eine eher designorientierte Werbeagentur, dann erhalten Sie

meist eine ohne Frage schicke Website, vielleicht auch frech und definitiv optisch innovativ. Online-Marketing-Aspekte werden aber meist nur bedingt berücksichtigt. Bei sogenannten Inbound-Agenturen (oder auch Internetagenturen, Webagenturen oder Digital-Agenturen) liegt der Fokus meist beim Online-Marketing einer Website. Hier kommt auch mal ein gutes, innovatives Design zu kurz oder muss extern eingekauft werden. Natürlich gibt es auch Agenturen, die beide Welten miteinander verbinden. Machen Sie sich also genaue Gedanken darüber, welchen Partner Sie für Ihre Website über die nächsten Jahre benötigen. Budgets spielen unserer Erfahrung nach dabei zunächst weniger eine Rolle – eine falsche Partnerwahl kostet so oder so unnötig mehr.

Um ein gutes, funktionales Design zu entwerfen, brauchen Sie ein gutes Verständnis davon, wie Ihre Besucher Websites wahrnehmen. Wenn Sie diese Prinzipien erkennen, können Sie sie bei der Gestaltung Ihrer Website und der verschiedenen Kommunikationselemente nutzen (siehe Abschnitt 17.1). Sie können die Aufmerksamkeit Ihrer Besucher gezielt auf diejenigen Aspekte lenken, mit denen Sie die gewünschten Erfolge erzielen. Ergänzend dazu stellen wir Ihnen in Abschnitt 17.2 das Konzept der *User Experience* (kurz *UX*) und *Usability* vor. Dazu gehört, dass Sie Ihren Besuchern die Benutzung Ihrer Website erleichtern, indem Sie ihre Bedienbarkeit benutzerorientiert optimieren. Wie Sie Ihr Designkonzept entwickeln und die Entwicklungsstadien mit verschiedenen Tools visualisieren können, zeigen wir Ihnen abschließend in Abschnitt 17.3.

# **17.1 Wahrnehmungsprinzipien und wie Sie sie bei der Website-Gestaltung integrieren können**

In diesem Abschnitt stellen wir Ihnen einige wichtige Prinzipien der menschlichen Wahrnehmung vor, die jeder Webuser mitbringt. Bereits in Kapitel 2, »Website trifft auf Gehirn: Warum es sich lohnt, den Besucher zu verstehen«, haben Sie erfahren, dass der Mensch bestimmte Denk- und Aufmerksamkeitsmodi anwendet, wenn er die Welt wahrnimmt und diese Eindrücke verarbeitet. Bei der Verarbeitung jeglicher Informationen gibt es ein zugrunde liegendes Prinzip, die Mustererkennung, das die menschliche Wahrnehmung prägt: Unser Gehirn ist darauf ausgelegt, in allem Strukturen und Zusammenhänge zu erkennen. Auf Websites werden hierzu räumliche und visuelle Wahrnehmungsprinzipien angewandt, mit denen die Webuser bewerten, welche Informationen wichtig sind, und entscheiden, wie sie mit der Website interagieren können und möchten.

Teilweise beruhen diese Prinzipien – teils auch bekannt als *Gestaltprinzipien* – auf der Grundausstattung der menschlichen Kognition und teilweise auf individuellen Erfahrungen. Das Gehirn erkennt und analysiert dargebotene Informationen automatisch. Es erkennt sowohl Unterschiede und Hierarchien als auch zusammengehörige Elemente – wie Sie sehen werden, teilweise auch dort, wo gar keine direkten Zusammenhänge vorhanden sind.

Bei der Gestaltung einer Website geht es also nicht nur darum, einzelne Elemente hübsch zu gestalten. Wesentlich entscheidender ist, dass Sie Relationen zwischen Elementen gestalten. Designen Sie die Website-Elemente so, dass dem Webuser unmissverständlich klar wird, zu welchen anderen Elementen sie gehören und von welchen sie sich unterscheiden sollen: Durch Einhaltung oder gezielten Bruch der folgenden Wahrnehmungsprinzipien verbinden Sie Elemente oder heben einzelne Elemente hervor. An dieser Stelle dienen die Wahrnehmungsprinzipien vornehmlich als Grundlage für die optische Gestaltung Ihrer Website. Sie lassen sich jedoch leicht abstrahieren und zur Gestaltung anderer Elemente adaptieren, wie beispielsweise Content- und Textstruktur, sprachliche Formulierungen, Medien etc.

## **17.1.1 Nähe**

Räumliche Nähe wird als Zusammengehörigkeit interpretiert: Elemente, die näher beieinander platziert werden, werden als eine Gruppe oder sogar als ein Ganzes angesehen. In Abbildung 17.1 werden die meisten von Ihnen statt 50 Quadraten wahrscheinlich eher je fünf Quer- (links) und Längsstreifen (rechts) oder auch je fünf Balken (links) und fünf Säulen (rechts) sehen.

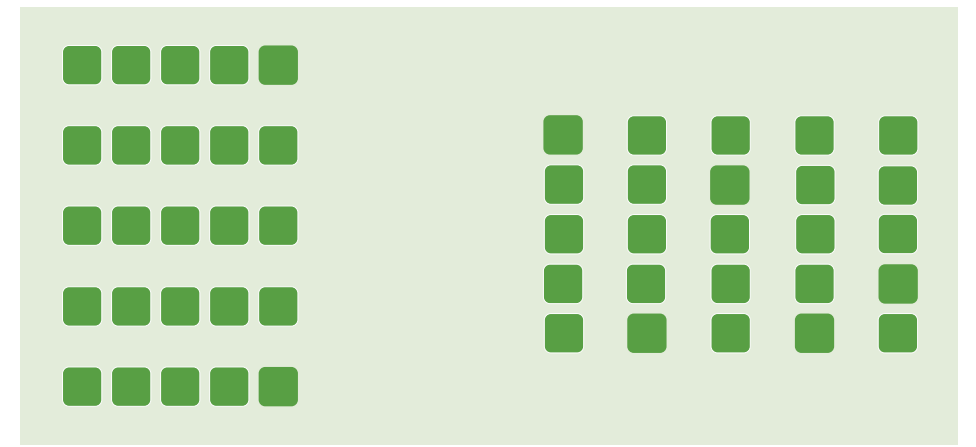

**Abbildung 17.1** Das Wahrnehmungsprinzip der Nähe

Auf Websites können Sie das Prinzip der Nähe auch anwenden. Gruppieren Sie zusammengehörige Elemente auch räumlich näher beieinander, und positionieren Sie Elemente, die nicht zusammen verarbeitet werden sollen, weiter voneinander entfernt. Achten Sie beispielsweise darauf, dass Sie bei Übersichten, etwa Ergebnislisten oder Artikel-Teasern, die Überschrift, den Preis, Absätze oder ähnliche dazugehörige Elemente näher an das Objekt rücken, zu dem sie gehören, als an das Objekt oder den Text, der vorausgeht. Anordnungen wie in Abbildung 17.2 sind ein häufiger Fehler im Webdesign und verwirren die Besucher, da sie die Überschriften den Abschnitten nicht zuverlässig zuordnen können.

Grenze einerseits umgehen kann und andererseits auch die Datenauswertungen granularer machen kann.

### Property-Ebenen

Man kann statt einer Property für die Domain einfach mehrere Properties für z.B. jeweils ein Verzeichnis anlegen. Noch granularer wird es, wenn man eine Property für genau eine URL - also z.B. eine wichtige Landingpage anlegt. Dann erhält man beispielsweise im Bereich "Content-Keywords" die wichtigsten Keywords genau für eine URL - sehr hilfreich, um zu eruieren, ob Dein Content thematisch zielgerichtet ankommt.

### Content-Keywords-Analyse

Die Content-Keywords-Analyse solltest Du im Übrigen dann regelmäßig auf Domain- oder Pfadebene anschauen. Hier kannst Du nämlich schnell feststellen, ob strukturell etwas im Argen liegt. Die erste Beispielgrafik hier zeigt "versand" und "kostenlos" an erster Stelle - das sind bestimmt keine zielführenden Keywords. Hier ist Optimierungsarbeit angesagt. Die zweite Grafik zeigt eine Auswertung für eine einzelne URL-Property zum Thema "Suchmaschinen-Optimierung".

**Abbildung 17.2** Die Zuordnung der Überschriften ist nicht intuitiv, wenn das Gesetz der Nähe gebrochen wird (Quelle: manipulierte Version von goo.gl/vzLRSp)

## **17.1.2 Gemeinsames Schicksal**

Elemente, die sich gemeinsam bewegen, gehören zusammen. Dieses Prinzip ist einfach zu erklären: Wenn vier Reifen, eine Karosserie und ein Paar Scheinwerfer sich gemeinsam – in die gleiche Richtung und mit gleicher Geschwindigkeit – an Ihnen vorbeibewegen, erkennen Sie es als Ganzes, als Fahrzeug. Gleiches gilt für zwei Menschen. Vielleicht ist es Ihnen auch einmal aufgefallen: Sie laufen den Gehsteig entlang und sehen zwei Menschen an Ihnen vorbeigehen. Sie gehen im gleichen Tempo und nebeneinander. Sie gehen automatisch davon aus, dass es sich um ein Paar oder zumindest Bekannte handelt – bis einer von den beiden kurz darauf etwas schneller geht und an dem anderen vorbeizieht oder abbiegt.

Auf Websites können Sie dieses Prinzip für zusammengehörige Elemente nutzen, indem Sie sie durch Animationen gemeinsam bewegen. Wenn Sie z. B. dem Benutzer ein Feedback über den Klick des Buttons »In den Warenkorb« geben möchten und gleichzeitig eine kleine Zahl im Warenkorbsymbol einblenden, erkennt der Besucher den Zusammenhang, und das Feedback auf seine Interaktion wird verstärkt. Ähnliches gilt etwa für Bilder-Slider. Die sollten sich auch samt den dort platzierten Inhaltselementen alle in die gleiche Richtung bewegen – oder eben nicht, wenn Sie besondere Aufmerksamkeit erzielen möchten!

## **17.1.3 Gleichheit/Ähnlichkeit**

Ähnlichkeit oder Gleichheit wird ebenfalls als Zusammengehörigkeit interpretiert. Elemente, die gleich aussehen, also die gleiche Form, Farbe und/oder Größe haben, gehören zusammen. Wenn Sie sich die drei Objektgruppen in Abbildung 17.3 ansehen, erkennen Sie links drei Dreiecke inmitten von Vierecken. Sie werden diese beiden Formen – Dreiecke vs. Vierecke – automatisch getrennt gruppieren. In der Mitte sehen Sie drei weiße Objekte inmitten von grünen Objekten. Sie werden hier wahrscheinlich intuitiv zwei farblich getrennte Objektkategorien gruppieren. Dass in der Mitte immer noch drei Dreiecke inmitten von Vierecken zu sehen sind, wird von der Farbwirkung übertüncht, da Farbe eine stärkere Signalwirkung hat als Form. Ganz rechts schließlich sehen Sie Objekte, die sich in Form, Farbe und Größe unterscheiden. Welche Gruppen würden Sie bilden?

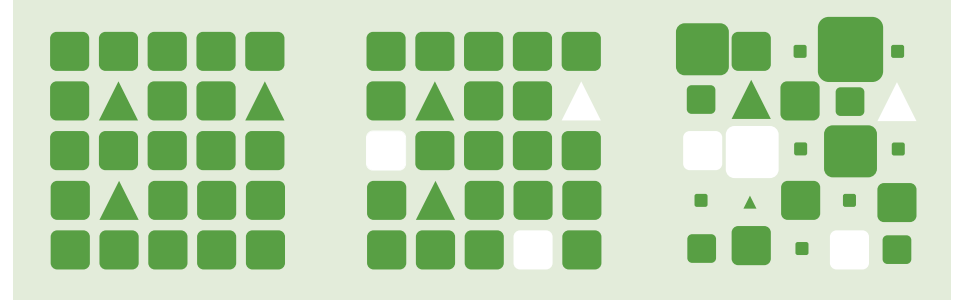

**Abbildung 17.3** Das Prinzip der Ähnlichkeit/Gleichheit

Unser Tipp ist, dass Sie – wie wir – wahrscheinlich zunächst zwei Farbgruppen, Weiß und Grün, gebildet und innerhalb der weißen Objekte nach Größe, wie z. B. klein, mittel, groß, gruppiert haben, bevor Sie auf die Form achten.

Bei der Gestaltung Ihrer Website können Sie dieses Prinzip ebenfalls anwenden, um visuelle Hierarchien zu bilden. Ihre Besucher werden bei gleich gestalteten Elementen ebenso davon ausgehen, dass sie die gleiche Funktion ausführen. Elemente, die dieselbe Aufgabe haben, wie beispielsweise Hauptmenüpunkte in der Navigation, Links oder Buttons, sollten daher gleich gestaltet werden (Farbe, Größe und Form). Umgekehrt gilt ebenfalls, dass Elemente, die unterschiedliche Funktionen haben, auch unterschiedlich aussehen sollten. Ein Button sollte wie ein Button aussehen und nicht wie ein einfacher Link – und umgekehrt.

In Abbildung 17.4 sehen Sie verschiedene Funktionselemente auf der Website des Notizbuch-Tools *Evernote*. Grundsätzlich sind erst einmal alle Aktionselemente, wie der Play-Button, der ein Video startet, sowie Buttons zum Registrieren in der gleichen Farbe gestaltet, nämlich grün. So weiß der Besucher, dass sie die gleiche Eigenschaft haben, nämlich anklickbar zu sein. Somit schließen die Besucher ebenfalls darauf, dass sich hinter den Buttons die Aktionsmöglichkeit verbirgt, die durch die Aufschrift oder das bekannte Pfeilsymbol identifiziert wird.

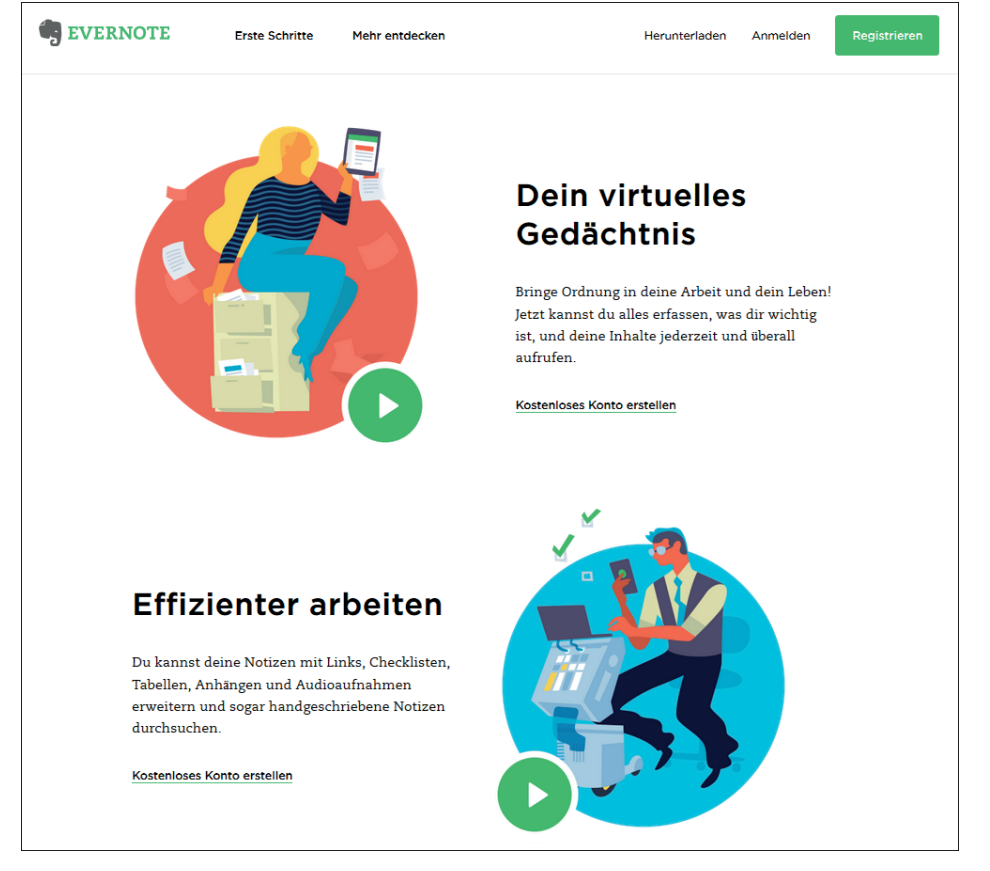

**Abbildung 17.4** Das Gesetz der Gleichheit – gleiche Funktionen sehen gleich aus (Quelle: evernote.com/intl/de/, vor dem Relaunch 2018).

Die Play-Buttons, die alle die Funktion haben, Videos abzuspielen, sind wiederum in der gleichen Form und Größe gestaltet. Durch diese Gleichheit in der Gestaltung weiß der Besucher, dass diese Buttons dieselbe Funktion auslösen.

Stellen Sie sich vor, der untere Play-Button wäre bei gleicher Funktion eckig, doppelt so groß und enthielte die Aufschrift »Abspielen« wie der obere. Würden Sie als Besucher davon ausgehen, dass beide Buttons dasselbe tun, nämlich ein Video abspielen? Wahrscheinlich wären Sie zunächst einmal verwirrt und würden zögern, einen der beiden zu klicken. Das kostet Sie als Besucher Zeit und Hirnschmalz, die Sie sicher nicht aufgrund inkonsistenten Designs ein zweites Mal verschwenden würden.

Da der »Registrieren«-Button im Gegensatz dazu eckig geformt ist und kein Pfeilsymbol zeigt, weiß der Besucher, dass er eine andere Funktion erfüllt.

## **17.1.4 Geschlossenheit**

Das Gehirn bevorzugt geschlossene Objekte oder Gruppen, da Einheiten auf diese Weise leichter erkannt werden können. Geschlossenheit suggeriert also wie Nähe und Gleichheit ebenfalls Zusammengehörigkeit. Das Gehirn hat durch diese Präferenz sogar die Fähigkeit, eventuelle Lücken zu ergänzen, um Geschlossenheit zu erreichen, wie Sie in Abbildung 17.5 sehen. Ihr Gehirn ergänzt automatisch die fehlenden Stücke zu einem zusammengehörigen Objekt, einem Stern. Hier zeigt sich, dass die Prinzipien durch unsere Erfahrung erweitert werden, da wir Objekte, die wir kennen, schneller erkennen als unbekannte.

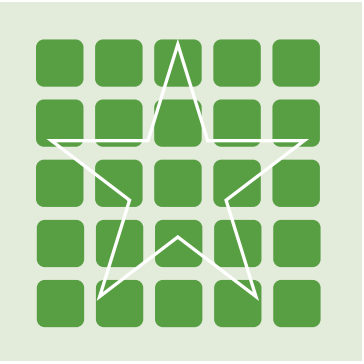

**Abbildung 17.5** Das Prinzip der Geschlossenheit

Umgekehrt besagt dieses Prinzip auch, dass Menschen es bevorzugen, die Abgrenzungen von und zwischen Elementen direkt zu erkennen. Auf diesem Prinzip beruht das Kacheldesign, das häufig auf Blogs oder Magazinen verwendet wird. Die Abgrenzung durch Karten oder Rahmen, in denen die Inhalte eingefasst sind, zeigt die Geschlossenheit eines Website-Elements, das der Besucher somit zuverlässig von anderen Elementen unterscheiden kann (siehe Abbildung 17.6).

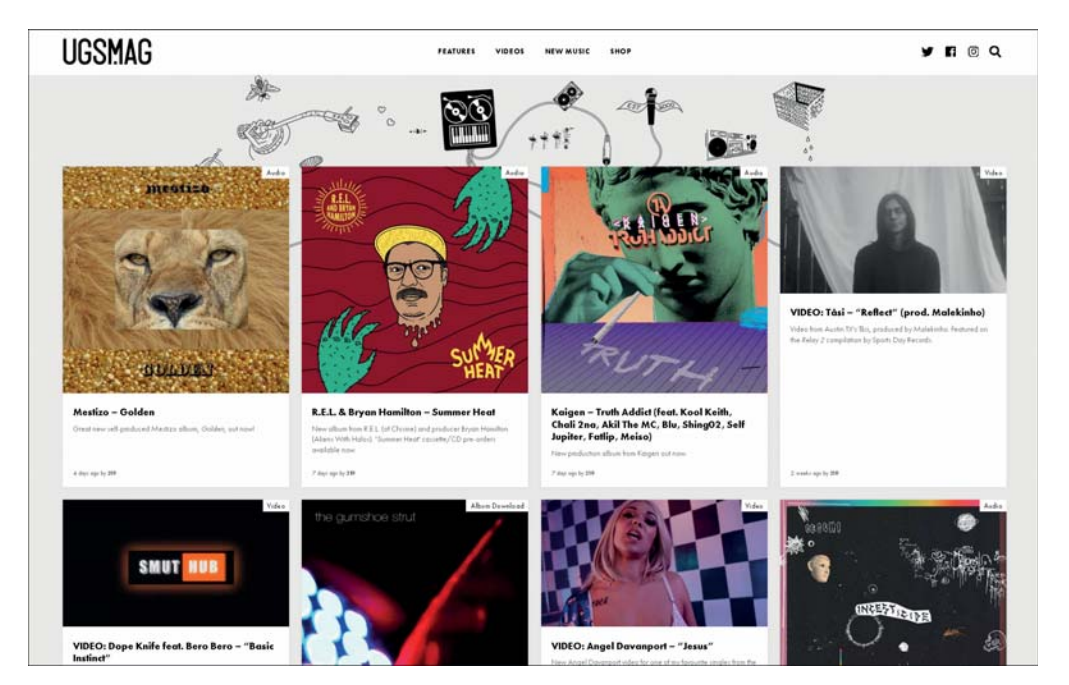

**Abbildung 17.6** Das Prinzip der Geschlossenheit in Form eines Kachel- oder Kartendesigns (Quelle: ugsmag.com)

Sie können dieses Prinzip auch für andere Elemente nutzen, die zusammengehören, wie beispielsweise Formulare, Social-Media-Buttons, die Sie gruppieren, oder auch kleinere Login-Felder. Zeigen Sie die Grenzen der Formularfelder durch Rahmen an, damit sie als solche erkennbar sind. Fehlende Markierungen der Felder mögen zwar einer modernen, minimalistischen Ästhetik entsprechen, verwirren die Besucher aber eher.

## **17.1.5 Kontinuität**

Ein wichtiges Prinzip, das Sie bereits in Kapitel 2, »Website trifft auf Gehirn: Warum es sich lohnt, den Besucher zu verstehen«, kennengelernt haben, ist das Prinzip der Kontinuität oder Fortsetzungserwartung. Aufgrund seiner Erfahrung hat der Mensch bei der Interaktion mit anderen Menschen oder Medien die Erwartung der Kontinuität, vor allem wenn Sinneinheiten nicht geschlossen sind. Wenn Objekte, Texte, Gespräche nicht abgeschlossen sind, antizipiert der Mensch, dass sie weitergeführt werden, bis sie in sich abgeschlossen sind. Hier spricht man von der *Fortsetzungserwartung*. In Abbildung 17.7 sehen Sie auf der linken Seite ein Objekt, das Sie sicher als Stern identifizieren, auch wenn auf der Bildfläche kein vollständiger Stern zu sehen

ist. Sie erwarten aber, dass der Stern im nicht sichtbaren Bereich vervollständigt wird und ergänzen so die Figur zu einem Stern – dies könnte man auch mit dem Prinzip der Geschlossenheit erklären, die beiden Prinzipien sind im Grunde verschiedene Blickwinkel auf das gleiche Phänomen.

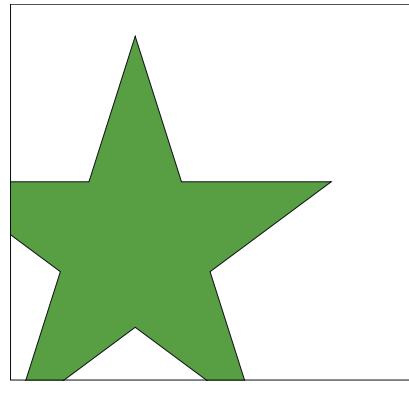

Wenn Sie einen Text lesen, erwarten Sie, dass er fortgesetzt wird, wenn er nicht in sich abgeschlossen ist. Selbst wenn Sie nur einen Teil davon sehen und der Rest nicht mehr im für Sie sichtbaren Bereich angezeigt wird, erwarten Sie aufgrund Ihrer Erfahrun im nicht sichtbaren Bereich

**Abbildung 17.7** Das Prinzip der Kontinuität

Für Texte und Gespräche gilt das Gleiche. Wenn Sie den kurzen Beispieltext in Abbildung 17.7 rechts anschauen und lesen, werden Sie ihn, obwohl Teile komplett fehlen und die letzte Zeile nur halb sichtbar ist, automatisch ergänzen zu »… dass er im nicht sichtbaren Bereich fortgeführt wird« oder »… dass er im nicht sichtbaren Bereich weitergeht«. Dass er auch auf der rechten Seite leicht angeschnitten ist, so dass der Buchstabe »g« in »Erfahrung« nicht vollständig ist und dadurch auch das anschließende Komma fehlt, nehmen Sie wahrscheinlich nicht einmal wahr. Ihr Gehirn ergänzt den Text automatisch. Das geschieht aufgrund Ihrer Erfahrung und der Fortsetzungserwartung unwillkürlich, ganz ohne Ihr aktives Zutun.

Auf Websites gilt dieses Prinzip besonders stark in der Navigation und Verlinkung auf Websites. Wenn ein Besucher auf einen Link oder einen Menüpunkt mit einem bestimmten Ankertext klickt, erwartet er auch, eben das auf der folgenden Seite zu finden, was der Linktext auf der vorherigen Seite ihm versprochen hat. Er erwartet, dass sein Website-Besuch auf eine bestimmte Weise fortgesetzt wird. Wird die Erwartung nicht erfüllt, ist der Besucher zumindest überrascht, wenn nicht sogar verwirrt. Klickt ein Besucher beispielsweise auf den Menüpunkt »Portfolio« im Hauptmenü einer Künstler-Website, erwartet er, auf eine Unterseite derselben Website zu gelangen, die das Portfolio präsentiert. Öffnet sich beim Klick allerdings ein neues Browserfenster, das den Besucher zu einer neuen Domain und einer völlig anderen Website führt, wie in Abbildung 17.8 ein Klick auf Blog, ist er zunächst irritiert, da er plötzlich, ohne Vorwarnung und unfreiwillig die zuvor von ihm gewählte Website verlassen muss.

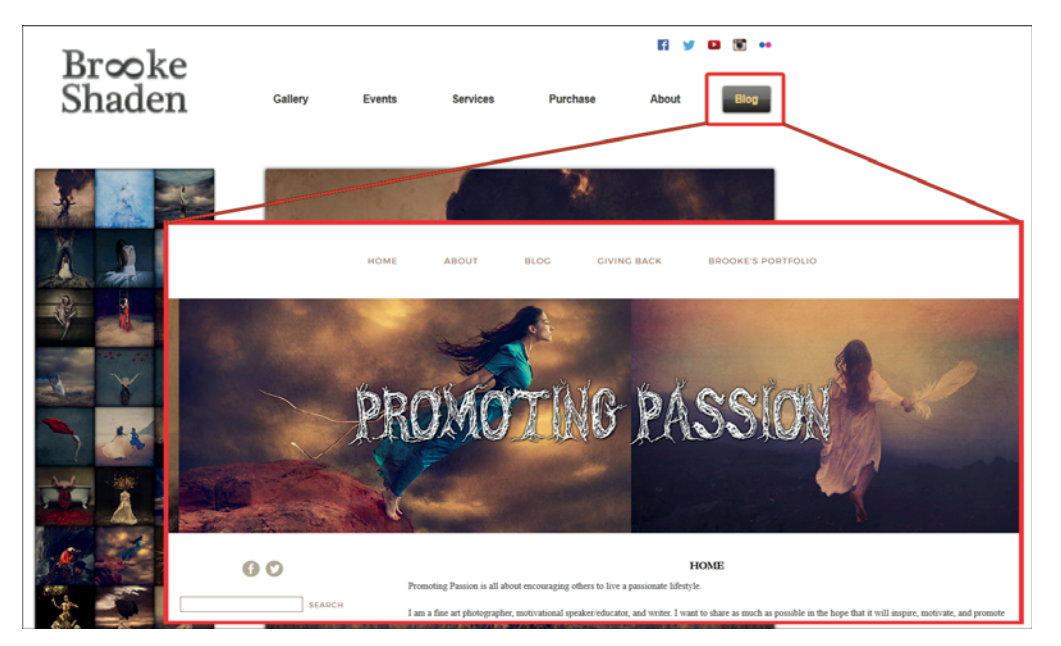

**Abbildung 17.8** Bruch des Kontinuitätsprinzips (Quellen: brookeshaden.com, promotingpassion.com)

Der Hauptmenüpunkt Blog in der ursprünglichen Website (siehe Abbildung 17.8 im Hintergrund) suggeriert, dass es sich um ein in die Website eingebettetes Blog handelt. Beim Klick wird der Besucher allerdings in einem neuen Browserfenster auf eine neue Website geleitet. Diese trägt einen ganz anderen Titel, als der Ankertext »Blog« im Hauptmenü der ersten Website suggeriert, nämlich »Promoting Passion« (siehe Abbildung 17.8 im rechten Vordergrund). Darüber hinaus landet der Besucher auch nicht auf einer Website des Typs *Blog*, sondern erst einmal auf einer »normalen« Startseite dieser neuen Website. Als Besucher ist es verwirrend, ganz ohne Ankündigung eine Website in der Website aufgerufen zu haben. Hätte der Menüpunkt in der Hauptnavigation der ersten Website zumindest den Titel »Promoting Passion« der zweiten Website getragen, wäre die Verwirrung wenigstens ein Stück weit gemildert.

Aber auch im kleineren, dezenteren Rahmen können Sie das Prinzip der Kontinuität und Fortsetzungserwartung nutzen. Manche Website-Betreiber setzen auf der Startseite beispielsweise auf die »Begrüßung« durch ein großes vollflächiges Header-Foto *above the fold*, also im unmittelbar sichtbaren Bereich des Browserfensters, und wenige sonstige Informationen (siehe Abbildung 17.9). Die eigentlichen Informationen befinden sich *below the fold*, sie werden also erst durch das Scrollen sichtbar. Setzt der Betreiber nun einen kleinen Pfeil auf das Bild in die Mitte der Website, wird dem Besucher wesentlich schneller klar, dass die Website hier nicht zu Ende ist, sondern es in Pfeilrichtung weitergeht.

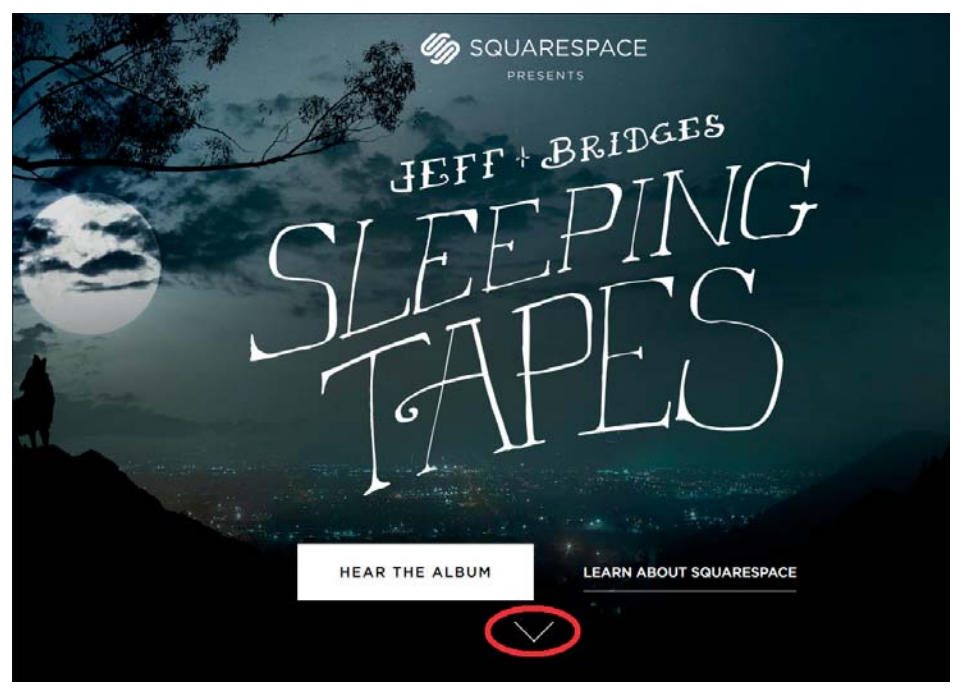

**Abbildung 17.9** Die Fortsetzungserwartung wird durch einen Pfeil above the fold geweckt (Quelle: dreamingwithjeff.com/).

Auch Teaser funktionieren nach dem Kontinuitätsprinzip: Sie versprechen durch den Text- und/oder Bild-Teaser wie – idealerweise – auch durch einen »sprechenden« Ankertext genug, um dem Besucher klarzumachen, dass es weitergeht, und um ihn genau darauf neugierig zu machen.

# **17.1.6 Figur-Grund-Prinzip**

Das Figur-Grund-Prinzip ist ein altes Prinzip aus der Kunst. Dabei geht es darum, dass der Mensch bei der Wahrnehmung zwischen wichtigen Elementen im Vordergrund und unwichtigen Elementen im Hintergrund unterscheidet. Das kann entweder durch die Position erreicht werden, indem beispielsweise auf Fotos vordergründige Objekte auch tatsächlich im Vordergrund abgebildet sind, oder indem sie sich durch Schärfe oder Farb- und Helligkeitskontrast vom Hintergrund abheben. Diese Unterscheidung ist jedoch nicht immer eindeutig gegeben, vor allem dann nicht, wenn nur ein einziges der genannten Unterscheidungsmerkmale verwendet wird.

Kontrast oder Position unterscheiden Objekte ja zunächst einmal nur voneinander, zeigen aber nicht unmittelbar an, was – im wörtlichen und im übertragenen Sinn – vorder- oder hintergründig ist. Optische Täuschungen, wie in Abbildung 17.10, kennen Sie sicher bereits. Was sehen Sie als Figur, was als Hintergrund?

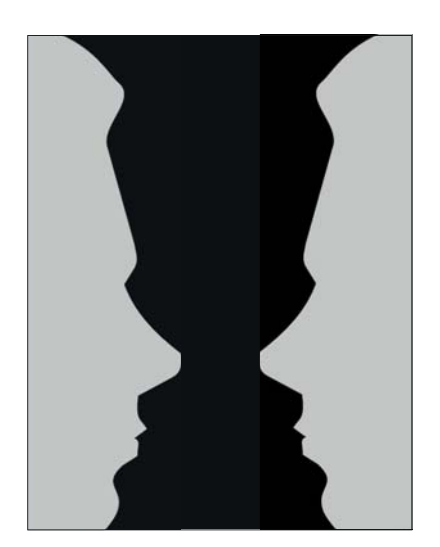

**Abbildung 17.10** Das Figur-Grund-Prinzip – was ist Vorder-, was Hintergrund, hell oder dunkel, Vase oder zwei Gesichter, die sich anschauen?

Für die Gestaltung von Websites gilt dieses Prinzip auch. Stellen Sie sich vor, dass Ihre Website aus mehreren Ebenen besteht, auf denen die verschiedenen Elemente übereinandergelegt werden. Welche Elemente befinden sich auf welcher Ebene, welche Elemente liegen auf welchen anderen Elementen auf? Welche Elemente werden als vordergründig und wichtig erkannt? Wenn sich Elemente nicht ausreichend vom Hintergrund abheben, sind sie schwerer erkennbar und können leicht übersehen werden, wie in Abbildung 17.11.

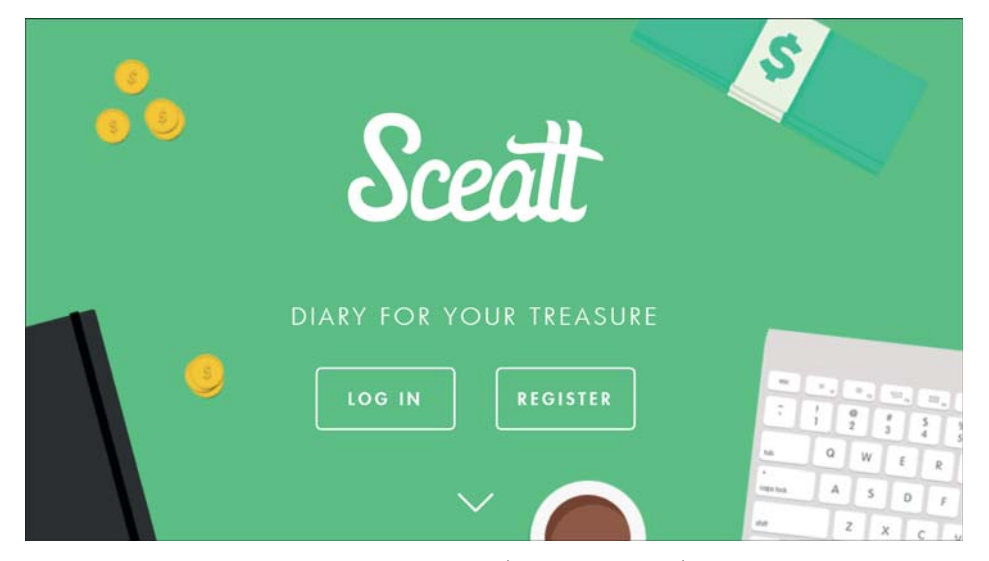

**Abbildung 17.11** Einfache Rahmen als Buttons (Quelle: sceatt.co)

Die Buttons sind lediglich einfache Rahmen und unterscheiden sich farblich überhaupt nicht von dem grünen Hintergrund. Durch die zusätzlichen auffälligeren Dekoelemente sind sie nicht so prominent, wie sie es sein könnten, wenn sie mit einer Akzentfarbe ausgefüllt wären.

Häufig werden vollflächige Bilder im gesamten sichtbaren Bereich einer Website genutzt (siehe auch Abschnitt 18.4.1 zum Stichwort »Hero Image«), auf denen dann Textelemente und meist sogar das Menü aufliegen. Wenn Sie als Besucher eine solche Startseite aufrufen, kann dieses Mittel, das Spiel mit dem Figur-Grund-Prinzip, aber auch einen spannenden, kommunikativen Effekt erzielen. Wenn Sie sich die Startseite des Möbel-Labels in Abbildung 17.12 ansehen, sehen Sie beim ersten Betrachten das große Foto, auf dem eine moderne, sehr ansehnliche Wohnlandschaft und eine junge Frau aus Vogelperspektive, abgebildet sind. Das Foto erscheint auf den ersten Blick als vordergründig, da es durch die Abbildung der jungen Frau unmittelbar die Aufmerksamkeit anzieht. Der Text – der Call-to-Action in der Mitte des Bildes und vor allem das Hauptmenü im oberen Teil – fällt erst auf den zweiten Blick auf.

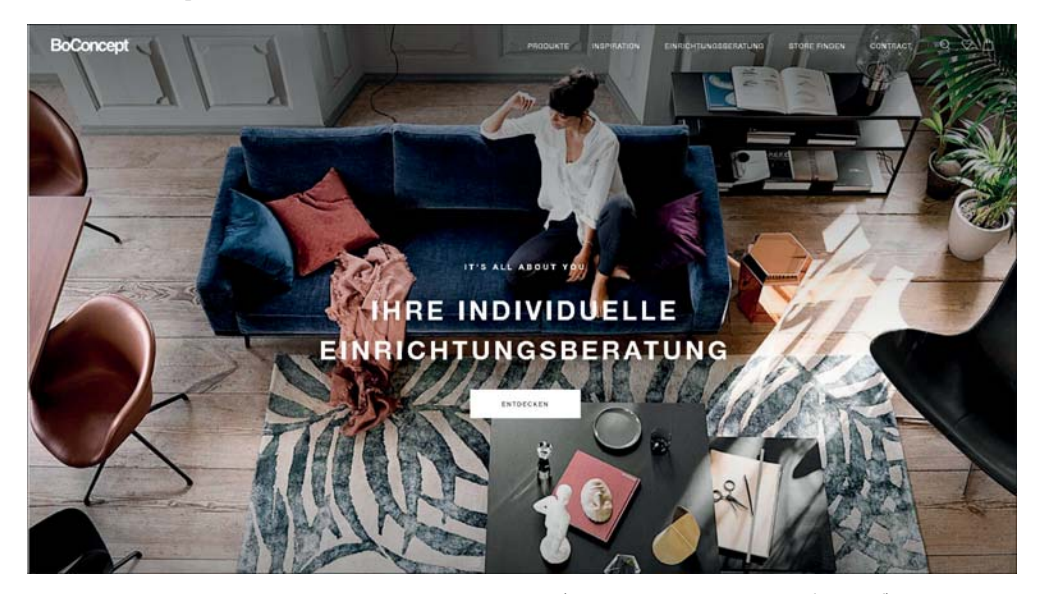

**Abbildung 17.12** Spiel mit dem Figur-Grund-Prinzip (Quelle: boconcept.com/de-de/)

Der Website-Betreiber nutzt damit eine starke Bildersprache, um den Website-Besucher willkommen zu heißen und eine bestimmte emotionale Wirkung zu erzielen. Erst auf den zweiten Blick sieht der Besucher den Call-to-Action und die Menüleiste, die auf dem Bild aufliegen und somit die eigentlichen optischen Vordergrund-Objekte sind. Beim Scrollen, also wenn der Besucher auf der Seite bereits angekommen und bereit ist, die Inhalte zu durchforsten, wird die Menüleiste weiß unterlegt (siehe Abbildung 17.13). Sie erhält einen eigenen Hintergrund vor dem Hintergrundbild, so dass sie sich stärker abhebt und gut – vordergründig – sichtbar ist. Mit diesem Design führt der Website Betreiber den Blick und auch die Website-Erfahrung des Besuchers gezielt und effektiv.

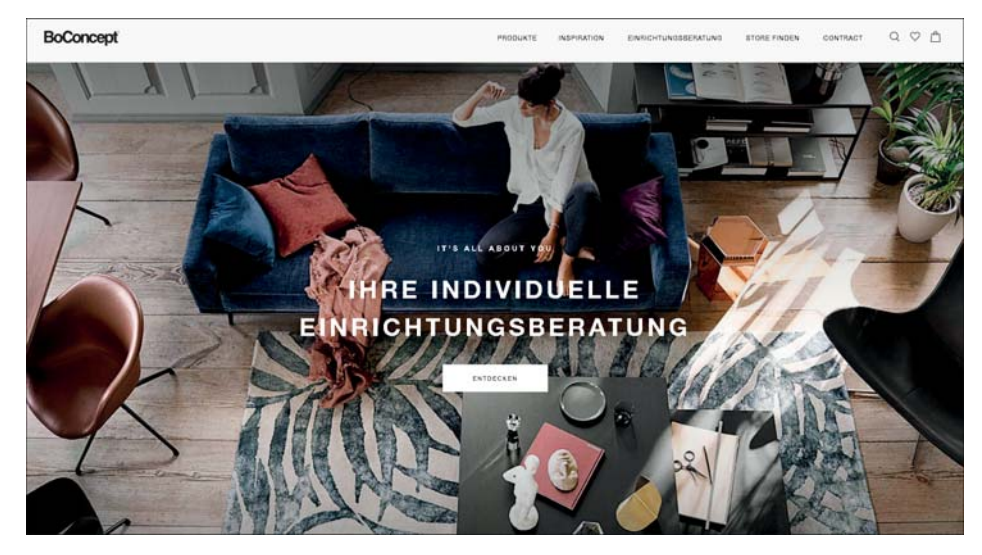

**Abbildung 17.13** Nutzung des Figur-Grund-Prinzips zur Hervorhebung des Menüs beim Scrollen (Quelle: boconcept.com/de-de/)

## **17.1.7 Symmetrie**

Der Mensch bevorzugt Symmetrie. Das könnten wir im Grunde als generisches Statement stehen lassen, denn dieses Prinzip zieht sich durch viele Lebensbereiche, von denen das ästhetische Empfinden bei visuellen Medien nur eines ist. Daher ist es wenig verwunderlich, dass die Website-Gestaltung heute im Browserfenster zentrierte oder vollflächige Websites bevorzugt.

Gibt es Leerräume, werden die in der Regel auf beide Seitenbereiche der Website symmetrisch verteilt. Linkszentrierte Website-Beispiele wie in Abbildung 17.14 sind selten geworden. Um das Symmetrie-Empfinden nicht zu stören, konzipieren Sie ein ausgewogenes *optisches Gewicht*. Das meint, dass Sie nicht mehrere gewichtige Elemente, wie z. B. ein Gesicht, eine Produktbeschreibung und den Call-To-Action, alle auf der linken Seite platzieren und das Erscheinungsbild damit nach rechts »kippen« lassen, wie in Abbildung 17.15 links. Nutzen Sie ein Bild, das Sie links platzieren oder das an sich linkslastig ist? Legen Sie den Text und einen Call to Action doch eher auf die rechte Seite, wie in Abbildung 17.15 rechts. So wirkt das Gesamtbild ausgeglichener und harmonischer.

Was die Textformatierung Ihrer Inhalte angeht, sollten Sie das Prinzip der Symmetrie allerdings nicht zu konsequent befolgen. Setzen Sie nicht auf zentrierte Texte, denn durch die beidseitig »ausgefransten« Seitenränder lässt sich die Folgezeile nicht so leicht finden.

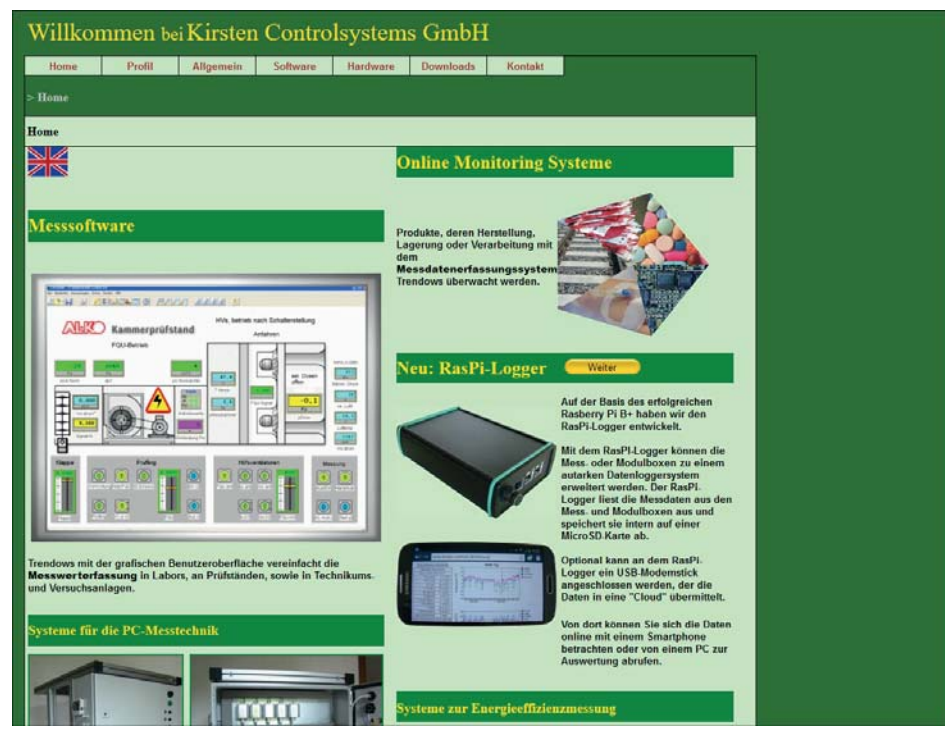

**Abbildung 17.14** Bruch des Prinzips der Symmetrie (Quelle: kirsten-controls.de, vor dem Relaunch 2017)

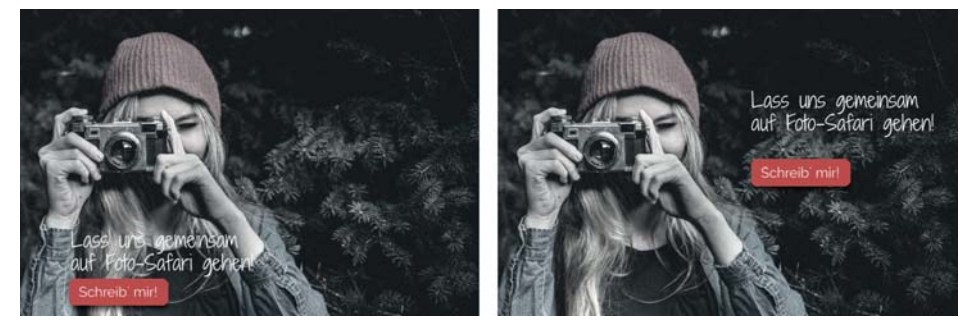

**Abbildung 17.15** Das Prinzip der Symmetrie in Form des »Bildgewichts« (Bildquelle: goo.gl/Y43yKH)

Somit sind zentrierte Texte schlechter zu lesen. Auch das Bedürfnis, den Blocksatz zu nutzen, um Ihr Symmetrie-Empfinden zu besänftigen, sollten Sie unterdrücken. Im Web ist der Textsatz schon allein aufgrund der Responsivität nicht so leicht zu kontrollieren wie in Printmedien, denn es entstehen teils große Lücken, die wiederum die Lesbarkeit stören. Linksbündige Texte sind für das Web ideal (siehe Abschnitt 18.3, »Kommunizieren Sie mit einem passenden Look & Feel: Eine augengefällige Typografie«).

## **17.1.8 Farbe und Helligkeit**

Mithilfe von Farbe können Sie einerseits die Zusammengehörigkeit von Elementen markieren, aber besonders auch einzelne Elemente hervorheben. Farbe und Farbwirkung ist ein komplexeres Thema, denn es gibt viele Einflussfaktoren, auf die wir weiter unten eingehen werden. Zunächst kann es allerdings sein, dass Ihre Farbwahl bei der Farbgestaltung einer neu zu erstellenden Website an bestimmte Bedingungen geknüpft ist.

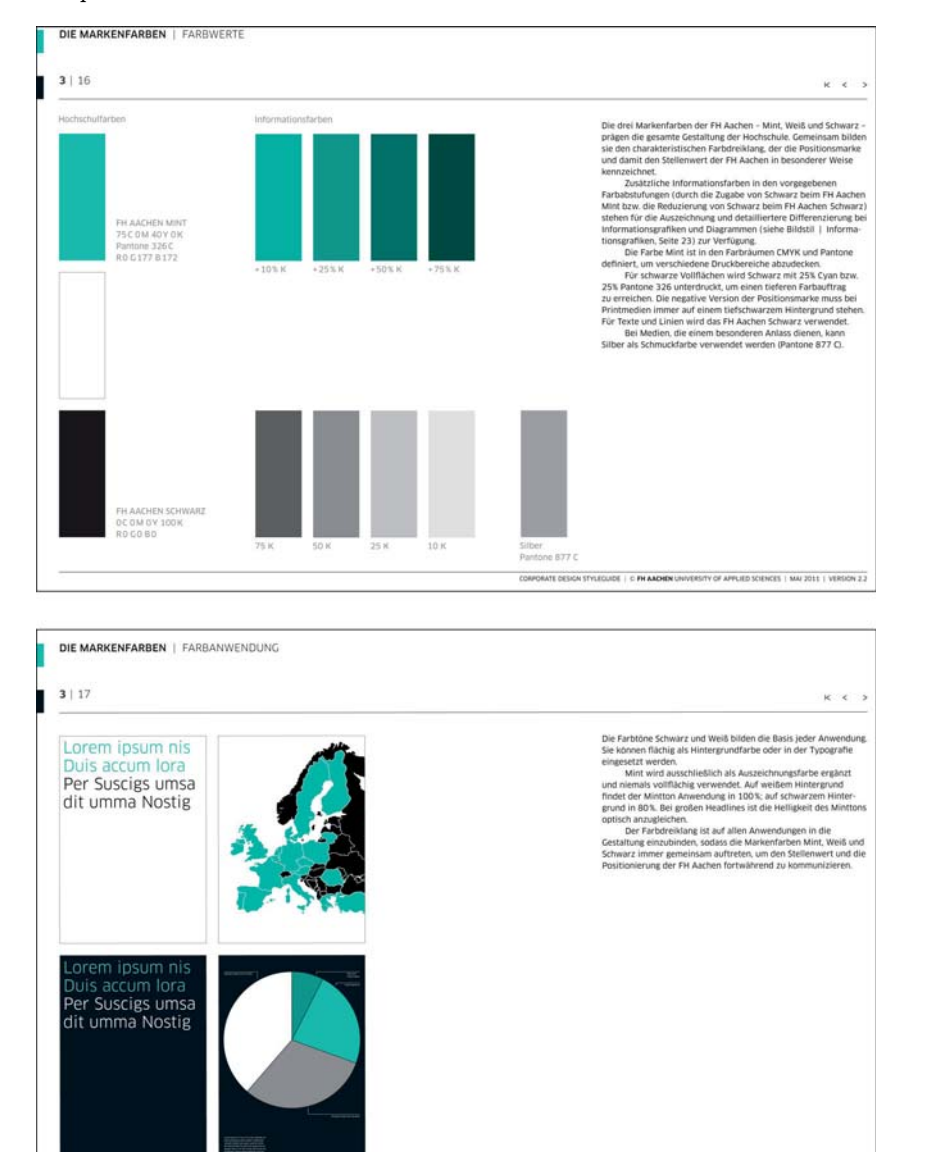

**Abbildung 17.16** Ausschnitt zum Thema Farbe aus dem Style-Guide der FH Aachen (Quelle: goo.gl/Je4hLt)

Beispielsweise gibt es in größeren Unternehmen meist ein sogenanntes *Corporate Design* (kurz *CD*), also ein Gestaltungsschema, das Farben, Logo, Bildsprache, Typografie und weitere Gestaltungsbereiche eines Unternehmens festlegt. Die Richtlinien werden in Form eines mehr oder weniger umfangreichen *Corporate Design Manuals* (auch *Style-Guide*) dokumentiert, das dann als Gestaltungsleitfaden dient. In Abbildung 17.16 sehen Sie einen Auszug aus dem Style-Guide der FH Aachen. Darin werden neben Vorgaben zur Typografie, zu Bildern, Layout für verschiedenste Medien und vieles mehr auch Guidelines für die Verwendung von Farben festgehalten.

Haben Sie ein solches CD-Manual zu befolgen, sind Sie im Farbkonzept der Website an dieses gebunden. Zu den dekorativen Aspekten, die Sie mit Farbe gestalten können, kommen aber noch funktionale Aspekte hinzu, für die CD-Manuals meist ebenfalls Vorgaben besitzen. In Abbildung 17.17 sehen Sie die Umsetzung des Style-Guides der FH Aachen auf der Website.

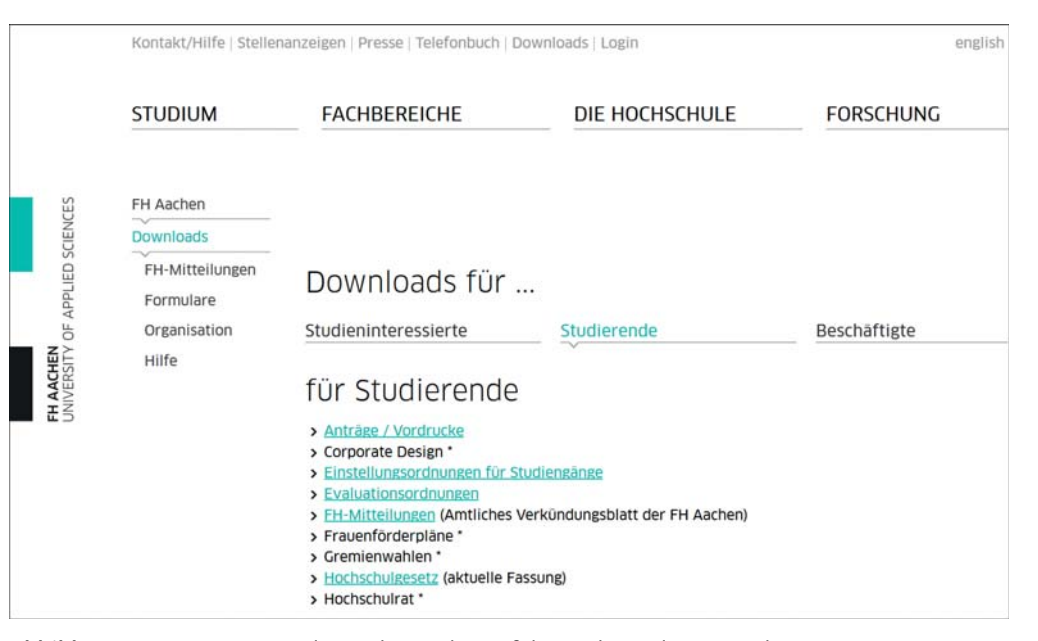

**Abbildung 17.17** Umsetzung des Style-Guides auf der Website der FH Aachen (Quelle: fh-aachen.de/downloads/)

Die vorgegebene Akzentfarbe findet sich an der linken Seite im Logo als reines Dekoelement, das die Marke repräsentiert. Im Download-Bereich werden drei Zielgruppen angesprochen: Studieninteressierte, Studierende und Beschäftigte. Die zielgruppenspezifischen Bereiche werden durch drei Tabs abgebildet. Die Akzentfarbe dient dem Besucher als Orientierung, denn sie wechselt nach Klick von Schwarz auf die Akzentfarbe und zeigt an, in welchem Tab sich der Besucher befindet (hier Studierende). Außerdem wird sie zusammen mit Unterstreichung dazu verwendet, Links zu markieren – also Elemente, mit denen der Besucher interagieren kann.

Selbst wenn es in Ihrem Fall kein konkretes CD-Manual geben sollte, werden Sie oder Ihre Kunden für die zu erstellende Website wahrscheinlich zumindest ein grobes Farbkonzept im Auge haben, an das Sie sich mehr oder weniger halten werden.

Im Folgenden haben wir, ergänzend zu den zuvor genannten Wahrnehmungsprinzipien, einige Prinzipien zur Farbwahrnehmung zusammengestellt. Diese sind ebenso wichtig für Ihre Besucher bei der Wahrnehmung von Relationen und Wichtigkeitshierarchien. Es gibt eine Reihe von Farbhierarchien, die der menschlichen Wahrnehmung innewohnen, das heißt, dass bestimmte Farben oder Farbkombinationen die Aufmerksamkeit stärker anziehen als andere. Diese Effekte können Sie zur Aufmerksamkeitslenkung nutzen. Die wichtigsten haben wir in Abbildung 17.18 für Sie zusammengestellt.

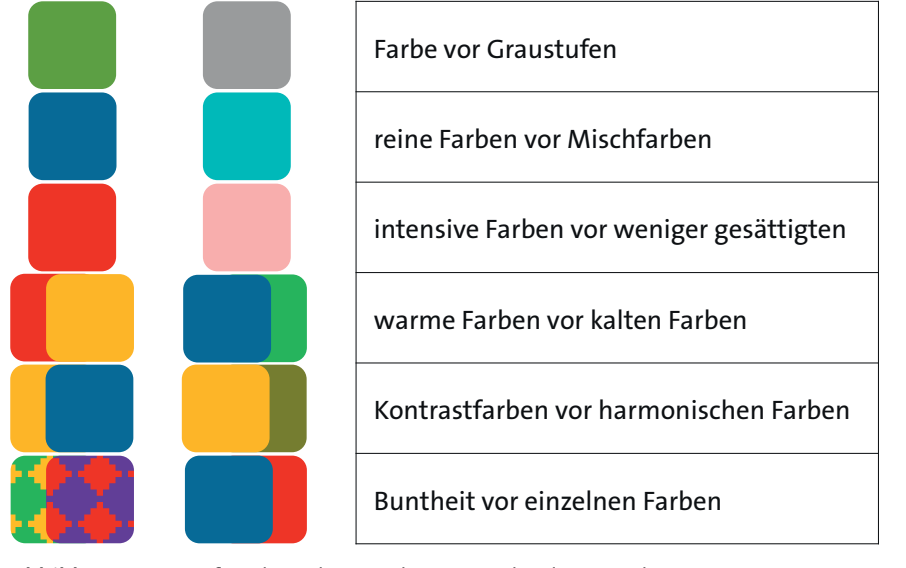

**Abbildung 17.18** Aufmerksamkeitswirkung verschiedener Farben

Neben der Farbwahrnehmung, also der Fähigkeit, Farben zu erkennen und zu unterscheiden, und der Farbwirkung als Aufmerksamkeitslenker gibt es eine Reihe weiterer Faktoren, die die Farbwirkung beeinflussen. Die meisten Menschen haben eine Präferenz für eine oder mehrere bestimmte Farben und »mögen« andere Farben wiederum nicht. Das variiert von Mensch zu Mensch und ist nicht universell gültig. Oft assoziieren wir Farben auch mit bestimmten Alltagsobjekten. Beispielsweise sind bei uns Briefkästen und die Post gelb, Stoppschilder sind rot, Natur wird meist mit dem Grün von Baumkronen assoziiert, der Himmel ist mit der Farbe Hellblau verknüpft – auch wenn wir hierzulande vermutlich statistisch gesehen häufiger einen grauen Himmel erleben. Farben wird zudem eine psychologische Wirkung zugesprochen: So gelten warme Farben wie Rot und Gelb als anregend, während kühle Farben wie Blau und Grün als beruhigend empfunden werden.

Mit einigen Farben wird schließlich auch eine bestimmte Farbsymbolik assoziiert:

- $\blacktriangleright$   $\;$  Rot gilt als Warnzeichen für Gefahr, steht aber auch für Leidenschaft und Liebe.
- $\blacktriangleright$  Grün steht für Hoffnung.
- $\blacktriangleright$  Blau steht für Ruhe, Harmonie, Zufriedenheit.
- $\blacktriangleright$  Weiß steht für Reinheit, Tugend und Unschuld.
- $\blacktriangleright$  Gelb steht für Freude.

Hier gibt es allerdings kulturelle Unterschiede. Beispielsweise ist Weiß ist in unseren Breitengraden die Farbe, die Reinheit, Tugend, Unschuld symbolisiert. In asiatischen Ländern wie China und Japan steht sie hingegen für Tod und Trauer. So codieren viele Farben unterschiedliche Bedeutungen, die Sie als Website-Betreiber zumindest dann bedenken sollten, wenn Sie eine internationale Website konzipieren.

Wie können Sie Farbe denn nun trotz all der genannten Faktoren einsetzen? Grundsätzlich empfehlen wir, Farbe sparsam einzusetzen, damit sie als gezielter *Eye-Catcher* wirkt. Fünf Farben auf einer Website sind schon zu viele, denn Farbe sollte als Akzent eingesetzt werden, um wichtige Details hervorzuheben. Wenn Sie mehr als drei Farben einsetzen, nivelliert sich die Aufmerksamkeitswirkung der einzelnen Akzente. Wir werden Ihnen das Material Design von Google im nächsten Kapitel etwas genauer vorstellen. Die Guidelines umfassen auch eine Reihe von Richtlinien zum Einsatz von Farbe (siehe Abbildung 17.19), die wir Ihnen an dieser Stelle kurz zeigen werden.

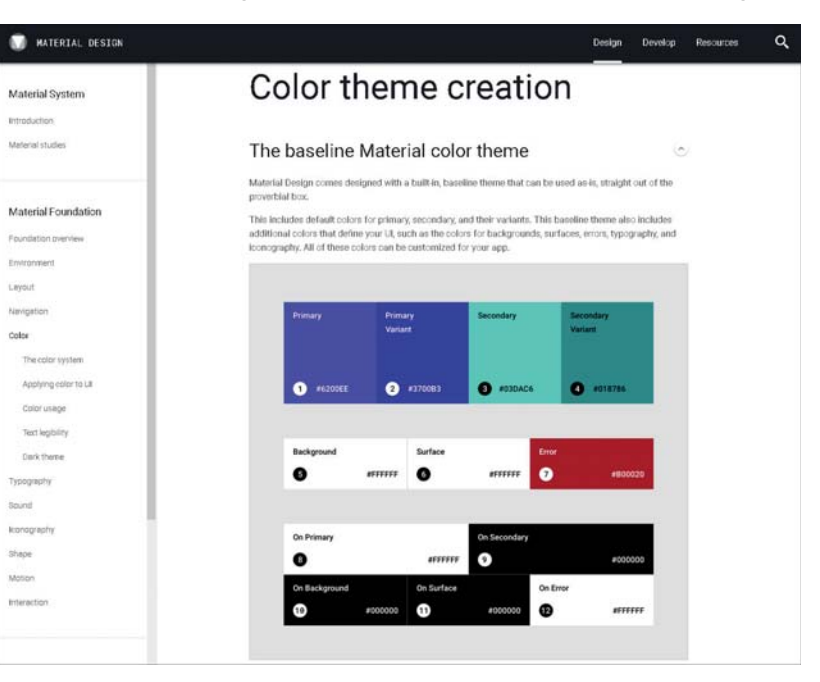

**Abbildung 17.19** Google-Guidelines zur Farbgestaltung im Material Design (Quelle: material.io/design/color/the-color-system.html#color-theme-creation) Die oberste Richtlinie sind kräftige Farben auf neutralem Hintergrund in Kombination mit kräftigen Helligkeitskontrasten. Hierbei ist aber zu beachten, dass kräftige Farben nicht mit grellen Farben zu verwechseln sind. Voll gesättigte Primärfarben werden selten verwendet, da sie bei der Betrachtung fast unangenehm sind. Außerdem bedeutet das Prinzip, dass die Anzahl der Farben auf zwei beschränkt wird – eine Primärfarbe und eine Sekundär- bzw. Akzentfarbe. Von diesen Farben können Sie mehrere Abstufungen einsetzen. Das Prinzip ist recht einfach, denn die Primärfarbe ist die grundsätzliche Hauptfarbe Ihrer Website, die das Erscheinungsbild prägt. Die Sekundärfarbe ist die Akzentfarbe, mit der Sie einzelne Schlüsselelemente Ihrer Website wie Links, Buttons, Fortschrittsbalken, Überschriften etc. hervorheben können. Diese sollten Sie etwas heller, kräftiger und leuchtender wählen als die Primärfarbe, dafür aber wesentlich sparsamer einsetzen, damit ihre Akzentwirkung erhalten bleibt. Wenn Sie unsicher sind, welche Farben Sie verwenden und kombinieren können, nutzen Sie doch eines der zahlreichen Tools, die Ihnen passende Farbkombinationen zur Auswahl anbieten. Basierend auf Ihrer Auswahl errechnen die Tools die passenden Abstufungen der Grundfarbe und zeigen Ihnen eine Vorschau an. Eines dieser Tools finden Sie in Abbildung 17.20. Sie können zwei Farben auswählen, und daraus errechnet Ihnen das Tool eine gesamte Farbpalette mit passenden Abstufungen (rechts unten). Eine Vorschau des Ganzen erhalten Sie im Preview-Bereich rechts.

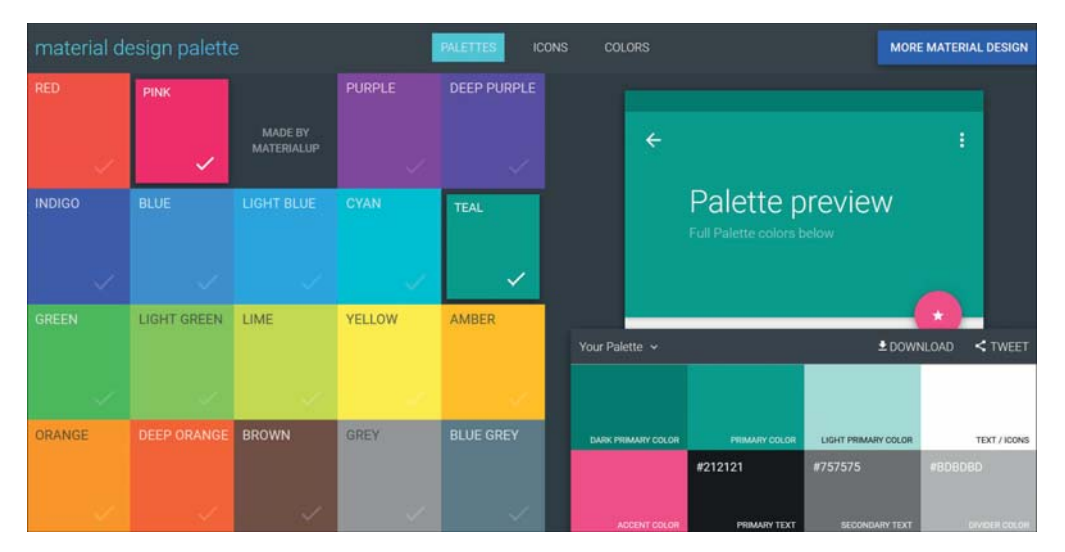

**Abbildung 17.20** Tool zur Erstellung einer Farbpalette im Sinne des Material Designs (Quelle: materialpalette.com/)

Sie erhalten direkt die Hexadezimal-Codes der Farben, die Sie in Ihrem Template bzw. Ihrem Content-Management-System (CMS) nutzen können. Spielen Sie doch ein wenig herum, und schauen Sie, welche Farbkombination für Sie funktioniert. Wenn Sie ein etwas komplexeres Farbkonzept brauchen, ist das Adobe Color Wheel (siehe Abbildung 17.21) vielleicht etwas für Sie. Dort können Sie mithilfe voreingestellter Regler verschiedene Farbkombinationen – von monochromatisch über trichromatisch bis hin zu komplementär – generieren, die stets miteinander harmonieren. Durch Verschieben eines Reglers werden die anderen Regler zu den jeweils passenden Ergänzungsfarben mit verschoben.

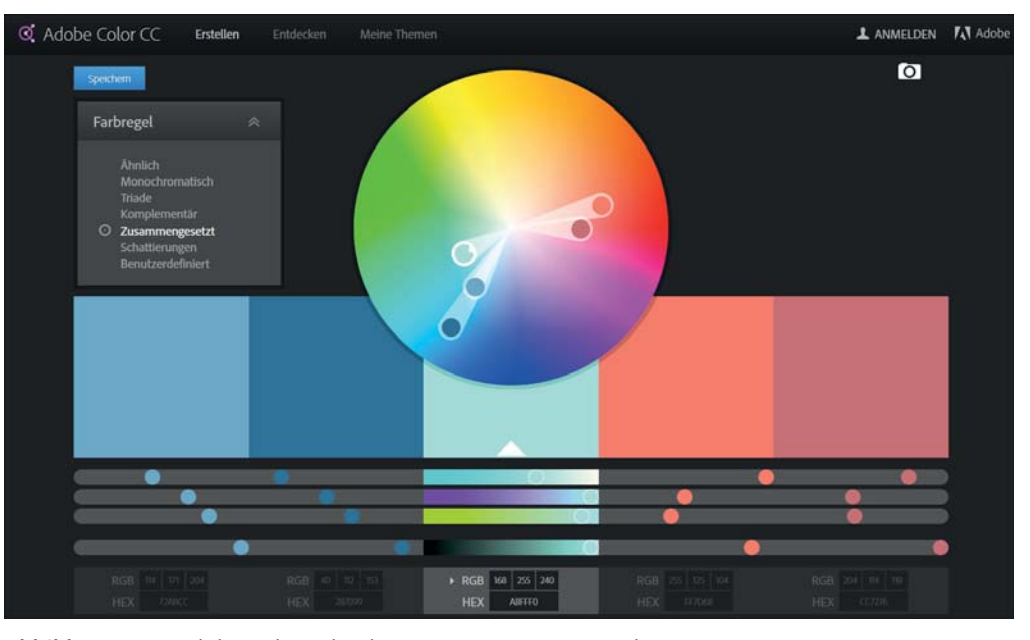

**Abbildung 17.21** Adobe Color Wheel zur Komposition von Farben (Quelle: color.adobe.com/de/create/color-wheel/)

Ein besonderer Aspekt, den Sie beachten sollten, betrifft das Zusammenspiel von Text und Hintergrund. Achten Sie hier auf ausreichenden Kontrast, damit die Schrift gut und mühelos lesbar ist. Dabei kann es sich um Helligkeitskontraste handeln, wie im ersten Beispiel in Abbildung 17.22. Wenn Sie einen dunklen Hintergrund wählen, ist eine weiße oder pastellfarbene Schrift gut geeignet, die Lesbarkeit zu erleichtern.

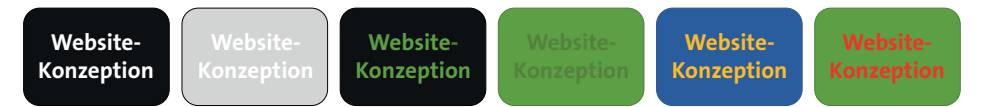

**Abbildung 17.22** Helligkeits- und Farbkontraste zwischen Text und Hintergrund mit unterschiedlicher Lesbarkeit

Weiße oder pastellfarbene Schrift auf hellen Hintergründen ist nur schwer lesbar. Ist der Kontrast zwischen Schrift und Hintergrund nämlich zu schwach, erschwert es das Lesen des Textes, wie im zweiten und vierten Beispiel in Abbildung 17.22. Dunklere Schriftfarben eignen sich nur bei wesentlich dunkleren Hintergründen, wie im dritten

Beispiel in Abbildung 17.22: Dunkelgrün auf Schwarz. Eine Text-Hintergrund-Gestaltung, die weder ausreichend Farb- noch Helligkeitskontraste aufweist, ist nicht geeignet. Außerdem sollten Sie extreme Farbkontraste hochgesättigter Farben grundsätzlich vermeiden, denn sie sind für die Augen eines Lesers unangenehm. Die Buchstaben beginnen förmlich zu »flimmern«, wie im letzten Beispiel in Abbildung 17.22. Roter Text auf grünem Hintergrund tut den Augen weh und ist nur schwer lesbar. Der blau-gelbe Kontrast im vorletzten Beispiel in Abbildung 17.22 funktioniert hingegen recht gut, das liegt aber vor allem daran, dass beide Farben nicht voll gesättigt sind. Nutzen Sie lieber leichte Pastelltöne für den Hintergrund, wenn Sie den Text in einer kräftigen oder dunklen Farbe gestalten möchten oder umgekehrt.

Sie sehen, auch bei der Farbwahl für Text und Hintergrund gilt gleichermaßen »weniger ist mehr« wie auch »mehr ist mehr«: Setzen Sie Farbe sparsam ein, aber was auch immer Sie wählen, wählen Sie starke Kontraste. Vermeiden Sie aber den Rot-Grün-Kontrast.

## **Nützliche Quellen auf einen Blick**

- *material.io/guidelines/style/color.html*
- *materialpalette.com/*
- *color.adobe.com/de/create/color-wheel/*
- *material.io/color/*

# **17.1.9 Zehn ultimative Tipps, wie Sie die Wahrnehmungsprinzipien für Ihre Website einsetzen**

Um die Wahrnehmungsprinzipien noch einmal zu bündeln, haben wir hier zehn Anwendungsempfehlungen für Ihre Website zusammengestellt:

- 1. Vermeiden Sie unkontrollierte Buntheit! Sie ermüdet das Auge und wirkt ebenso, als würden Sie alles, was Sie sagen, schreien, nämlich: überwältigend – und das nicht im positiven Sinne des Wortes.
- 2. Nutzen Sie keine voll gesättigten Farben, auffällige Muster oder ausdrucksstarke, scharfe Bilder als Website-Hintergrund. Der Hintergrund sollte im wahrsten Sinne hintergründig sein, also unauffällig, unscharf und in neutralen, gedeckten Farben.
- 3. Nutzen Sie Farbakzente als Eye-Catcher, aber setzen Sie Farbe sparsam als Akzent ein – wie die Betonung beim Sprechen. Betonen Sie einzelne Elemente, wie Sie auch bestimmte wichtige Wörter betonen würden, um Sie hervorzuheben.
- 4. Nutzen Sie ausreichende Helligkeits- und Farbkontraste für Hintergrund und Schrift im Vordergrund, aber vermeiden Sie die Kombination voll gesättigter Kontrastfarben, wie Rot und Grün, denn das tut den Augen weh.
- 5. Nutzen Sie Farb- und Größen-Kontraste für Wichtigkeitshierarchien: Gestalten Sie Wichtiges groß und/oder farbig intensiv, Unwichtiges eher klein und farblich unauffällig.
- 6. Seien Sie konsistent und konsequent in der Gestaltung. Inkonsistenzen verwirren nur. Wenn Sie z. B. bestimmte Farben, Größen und/oder Formen für bestimmte Funktionen einsetzen, sollten Sie diese einheitlich halten: Wählen Sie für jede Funktion eine eigene und konsequente Farbcodierung, Größe und/oder Form. Alles andere verwirrt nur. Das entspricht auch dem Gesetz der Gleichheit, denn Ihre Besucher denken: Gleiche Gestaltung bedeutet gleiche Funktion.
- 7. Nutzen Sie die Position von Elementen, um Relationen herzustellen und die Aufmerksamkeit zu lenken. Rücken Sie zusammengehörige Elemente näher zusammen als nicht zusammengehörige.
- 8. Grenzen Sie nicht zusammengehörige Elemente optisch voneinander ab auch sehr subtile Grenzen wirken.
- 9. Sorgen Sie für visuellen Ausgleich, kreieren Sie ein ausgewogenes, optisches Gewicht auf Ihren Seiten.
- 10. Möchten Sie an bestimmten Stellen einen bestimmten Effekt erzielen oder sogar die Erwartungen aufbrechen, indem Sie eines oder mehrere der Wahrnehmungsprinzipien brechen? Im Marketing und im Design spricht man von *Disruption*. Fällen Sie solche Konzeptionsentscheidungen sparsam und mit Bedacht und im Bewusstsein der Konsequenzen.

# **17.1.10 Sieben Dinge, die Sie außerdem noch über die Wahrnehmung von Websites wissen sollten**

Ergänzend zu den Wahrnehmungsprinzipien aus den letzten Abschnitten, haben wir noch einige Wahrnehmungsphänomene in Bezug auf Websites für Sie zusammengestellt. Diese geben Ihnen ebenfalls nützliche Entscheidungsgrundlagen für ein besucherorientiertes Design Ihrer Website:

1. **Banner-Blindness**: Es gab eine Zeit, in der Websites in schreienden Farben gestaltet und mit Werbebannern nur so zugepflastert wurden (siehe Abschnitt 18.1.1, »Eine ganz kurze Geschichte des Webdesigns«), um die Aufmerksamkeit der Besucher anzuziehen. Dabei handelte es sich meist um große, bunte, oft blinkende oder anderweitig flash-animierte Bereiche – wie ein grelles, blinkendes »Sie haben gewonnen!« – im oberen oder rechten Seitenbereich. Das lenkte die Webuser zunächst vom Website-Inhalt ab. Somit war die Mission der Bannerbetreiber anfangs erfolgreich im Sinne der Aufmerksamkeitsgewinnung. Auf Dauer brachten diese Banner aber einen Abnutzungseffekt mit sich: Website-Besucher gewöhnten sich mit der Zeit an die Platzierung solcher grellen Elemente und blendeten sie unbewusst einfach aus. Dieses Phänomen ist bekannt als *Banner-Blind-* *ness*. Es hat zur Folge, dass vor allem kastenartig gestaltete Informationen, die in der rechten Seitenspalte oder im Kopfbereich liegen, von Webusern kaum beachtet werden. Vermeiden Sie es daher, wichtige Informationen oder Call-to-Actions zu weit rechts zu platzieren, denn dort gehen sie unter.

2. **Eye-Catcher**: Trotz der Banner-Blindness reagieren Menschen evolutionär bedingt immer noch auf bestimmte *Eye-Catcher*. Dazu gehören vor allem Bewegung und Gesichter. Sich bewegende Objekte ziehen automatisch die Aufmerksamkeit auf sich, selbst wenn sie im peripheren Gesichtsfeld vorbeihuschen. Eine noch stärkere Aufmerksamkeitswirkung haben allerdings menschliche Gesichter. Menschen sind soziale Wesen, daher achten sie unwillkürlich auf Gesichter und fokussieren dabei vor allem die Augen. Zahlreiche Studien belegen, dass sogar Babys deutlich stärker auf Gesichter als auf alle anderen visuellen Reize reagieren. Nutzen Sie auf Ihren Webseiten Bilder, auf denen Menschen abgebildet sind, wenn Sie die Aufmerksamkeit lenken möchten.

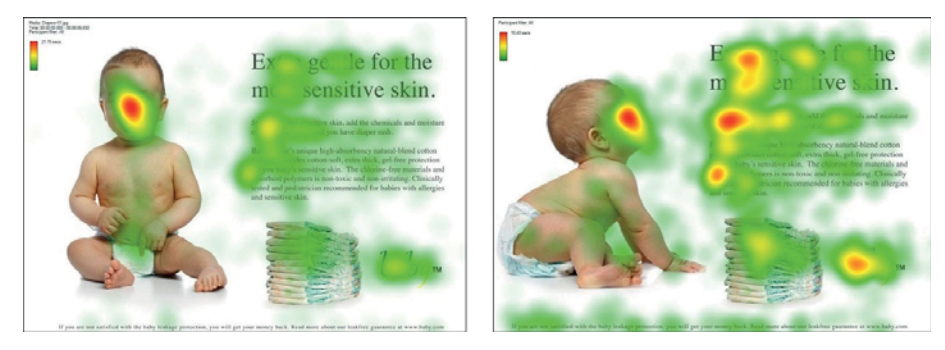

**Abbildung 17.23** Die Blickrichtung einer abgebildeten Person lenkt den Blick des Betrachters in die gleiche Richtung (Quelle: blog.kissmetrics.com/eye-tracking-studies/).

Abbildung 17.23 beispielsweise zeigt das Ergebnis einer Eye-Tracking-Studie. Diese zeigte, dass die Blickrichtung abgebildeter Menschen die Aufmerksamkeit in die gleiche Richtung lenken kann. Die Bereiche, auf die der Blick der abgebildeten Person gerichtet ist, werden viel stärker fokussiert (rechts) als ohne diesen Aufmerksamkeitslenker (links).

- 3. **Bequemlichkeit**: Studien haben ergeben, dass die Länge der Mauswege und die Größe der Bedienelemente für Webuser dazu beitragen, die Zufriedenheit mit einer Website und der User Experience zu bewerten. Setzen Sie für Effektivität und Leichtigkeit kurze Mauswege und große Bedienelemente ein. Beachten Sie auch, wo Sie die wichtigen Bedienelemente in mobilen Ansichten platzieren, damit auch Smartphone-User, die das Gerät einhändig mit der rechten Hand bedienen, sie mit dem rechten Daumen gut erreichen.
- 4. **F-Muster**: Bereits in Abschnitt 2.2, »Schwebende vs. fokussierende Aufmerksamkeit, Scannen vs. Lesen«, haben wir Ihnen einige Eye-Tracking-Studien vorgestellt,

die ergaben, dass Websites und Suchergebnisse in einer Art F-Muster betrachtet und gescannt werden. Dieses Muster können Sie ebenfalls für die gezielte Platzierung Ihrer Informationen verwenden. Wichtiges sollte weit oben oder links platziert werden, weniger Wichtiges eher rechts – das ergänzt den Effekt der Banner-Blindness.

- 5. **Emotionalität**: Im Allgemeinen werden Entscheidungen nie rein rational getroffen. Wie wir Ihnen in Abschnitt 2.5 gezeigt haben, spielen psychologische Reiz-Reaktion-Muster eine wichtige Rolle. Menschen reagieren auch auf Elemente Ihrer Website mit unterschiedlichen Emotionen. Gestalten Sie Ihre Website clean und aufgeräumt, um Ruhe zu suggerieren. Vermeiden Sie Überforderung durch »schreiende« Elemente wie Banner. Erwecken Sie positive Emotionen durch die Auswahl aussagekräftiger Bilder (siehe Abschnitt 18.4).
- 6. **Hicks Gesetz**: Je mehr Optionen Sie Ihren Besuchern bieten, desto schwerer machen Sie ihnen die Entscheidung. Es hat sich gezeigt, dass das alte Motto »Weniger ist mehr« auch in der Website-Konzeption seinen Platz hat. Dieses Gesetz gilt für die Konzeption der Informations- und Navigationsarchitektur ebenso wie für die optische Gestaltung. Daher kommen auch die Farbgestaltungsprinzipien des Material Designs. Wenn Sie nur zwei Farben einsetzen, gibt es keinen visuellen Konkurrenzkampf und Ihre Besucher können die Informationen effektiver verarbeiten und sich schneller entscheiden. Gestalten Sie auch Ihr Layout möglichst minimalistisch: Präsentieren Sie nicht 22 Teaser auf der Startseite, sondern beschränken Sie die Anzahl von Optionen auf einige wenige, die gezielt die Aufmerksamkeit interessierter Besucher wecken. Machen Sie es Ihren Besuchern optisch leicht, sich schnell zu entscheiden!
- 7. **Metaphern**: Menschen finden leichter den Zugang zu Neuem, wenn es über bereits Bekanntes vermittelt wird. Websites haben grundsätzlich bestimmte metaphorische Elemente, die Phänomene des analogen Lebens abbilden. Vor allem im mobilen Bereich haben Sie viele Möglichkeiten, reale Interaktionen mittels Animationen zu imitieren. Lassen Sie Ihre Besucher das Menü in den Sichtbereich »hineinziehen«, Bilder zur Seite »schieben« oder Schalter und Slider »bewegen«. So kreieren Sie eine Website, die Ihre Besucher intuitiv zu nutzen wissen.